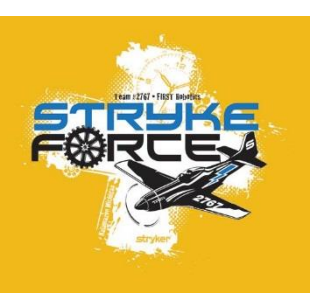

# Stryke Force Talon SRX Motor Training Course

December 9, 2017 Jerry Culp

#### Agenda

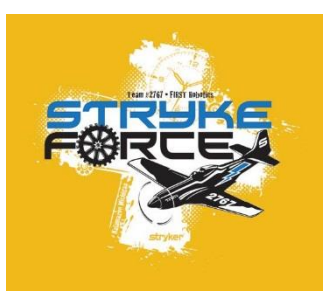

- How does a motor work (turning current into rotary motion)
- Motor performance (speed/torque curves and what they mean)
- Talon SRX overview
- Talon control modes
- Encoders
- Configuring an entire axis (Talon SRX + sensor + motor)
	- Open loop
	- Closed loop PID
	- Tuning a Closed loop
		- Velocity
		- Position
		- Motion Magic

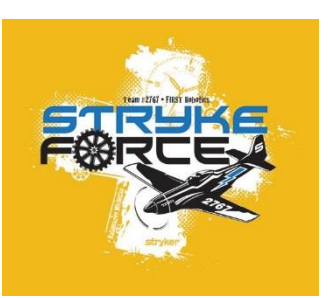

#### The Right Hand Rule

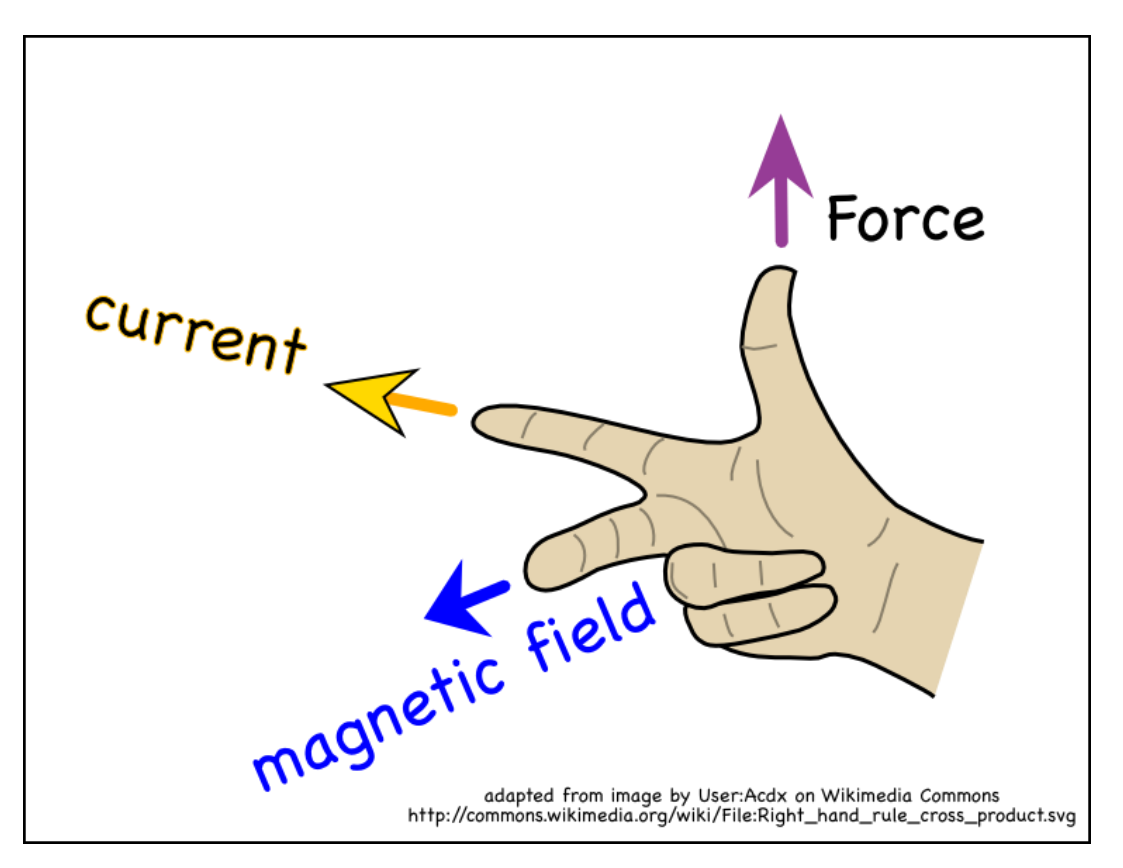

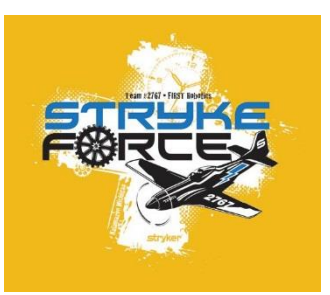

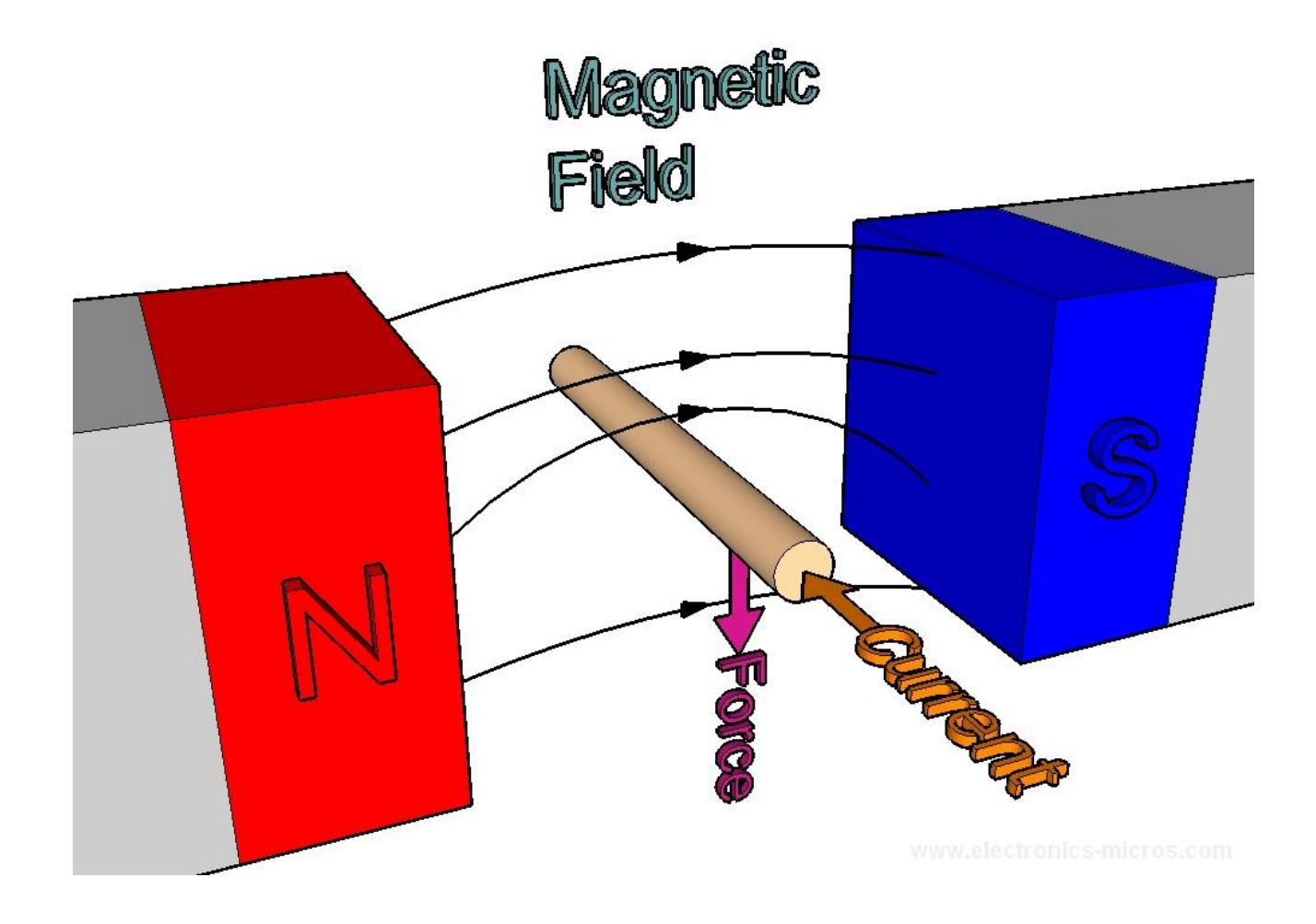

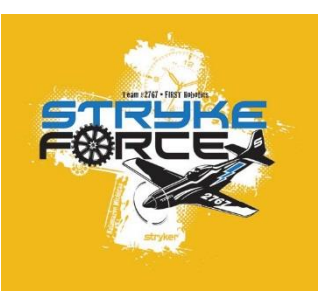

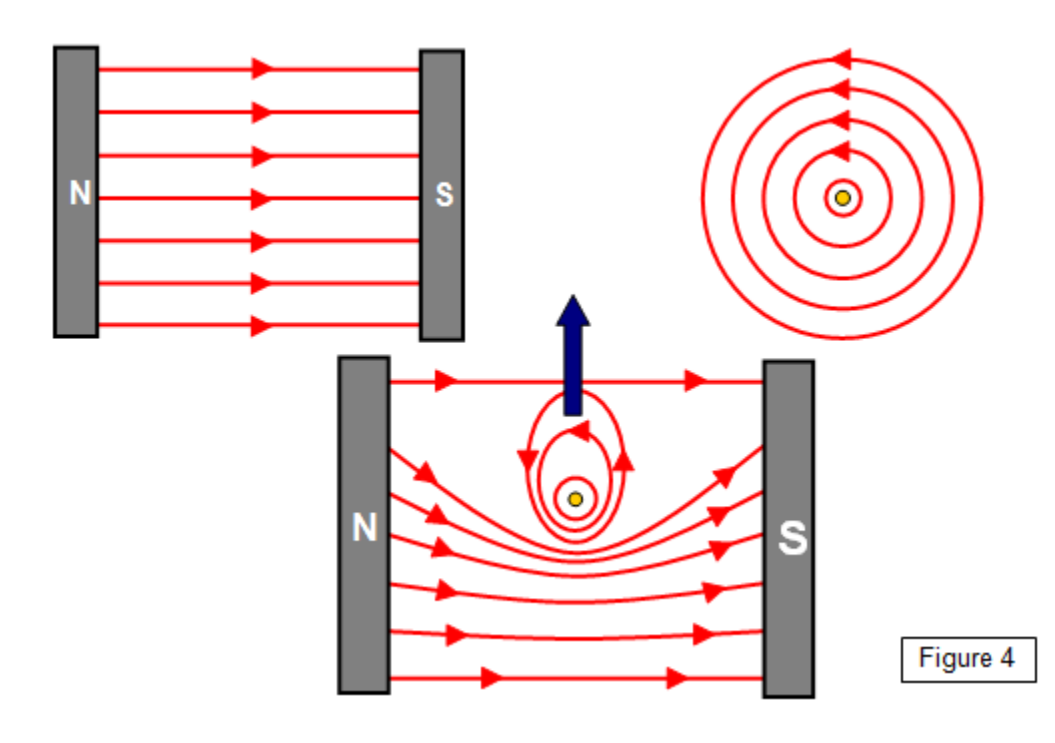

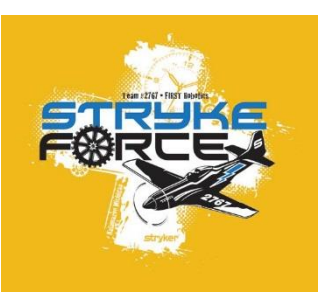

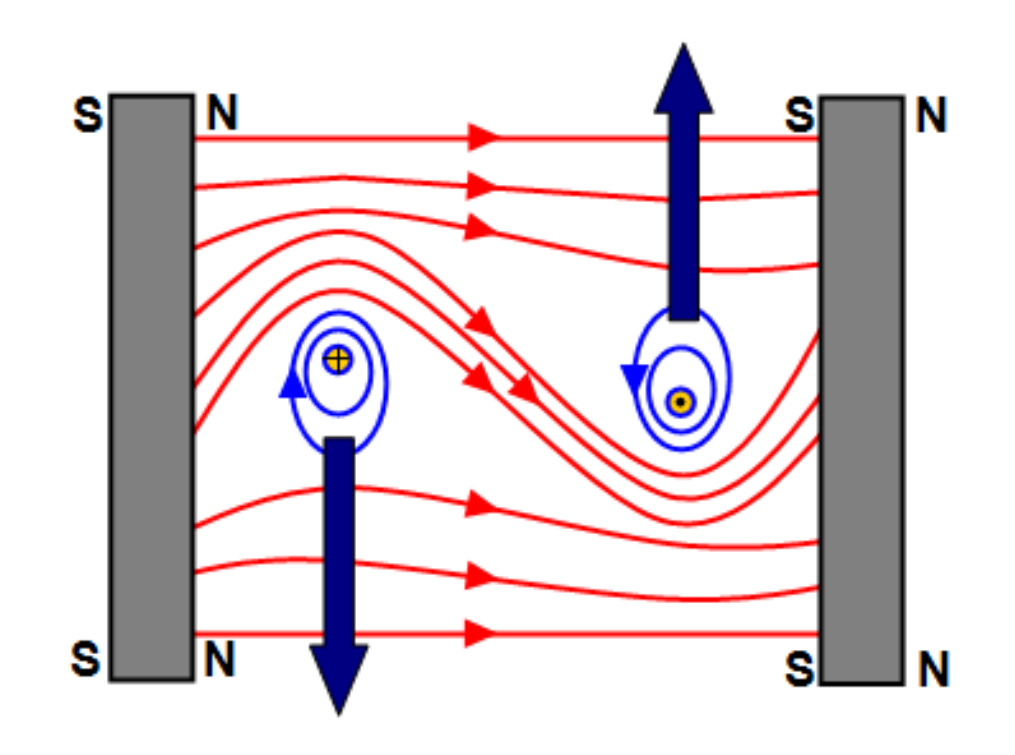

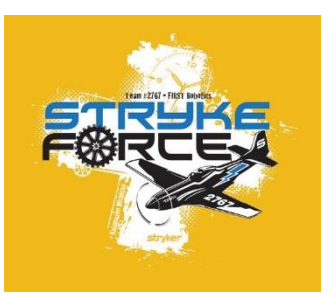

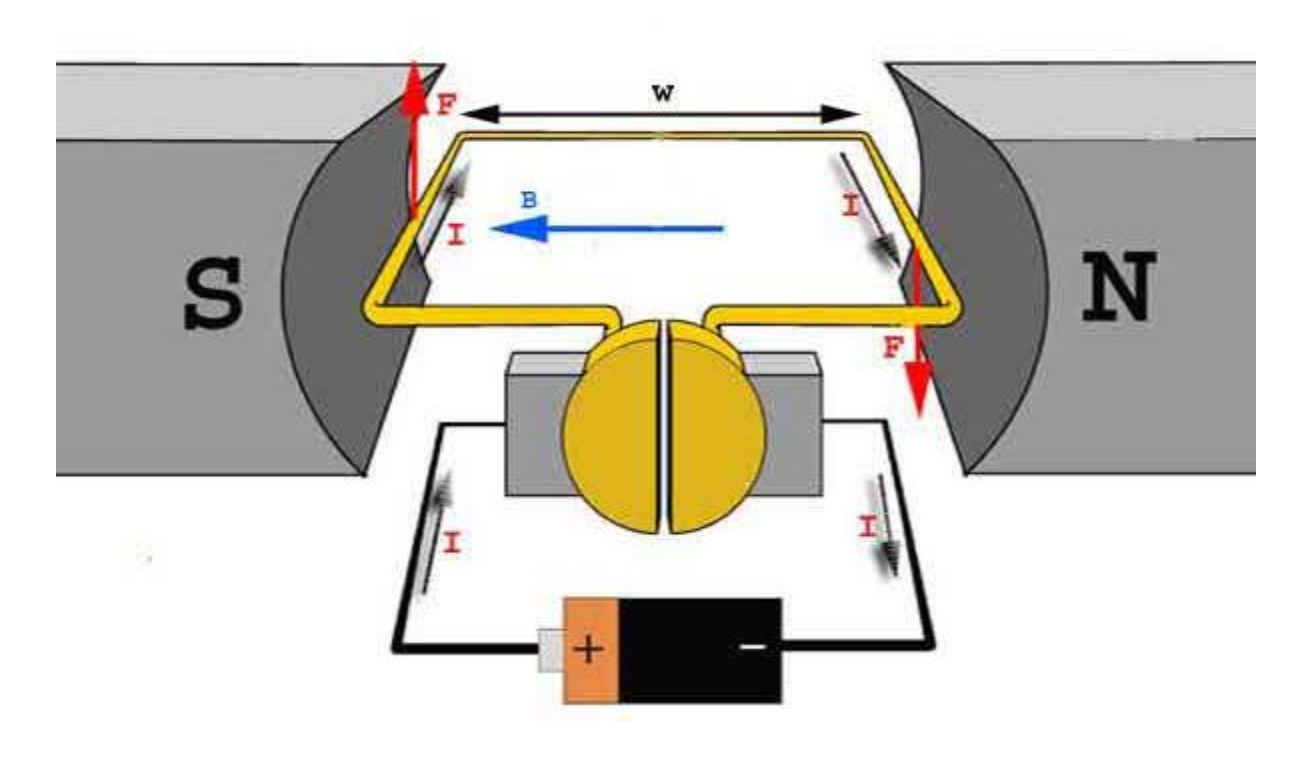

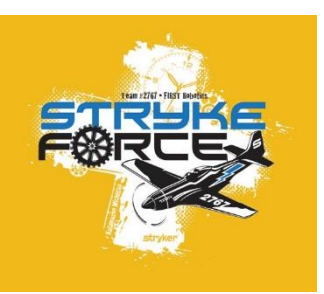

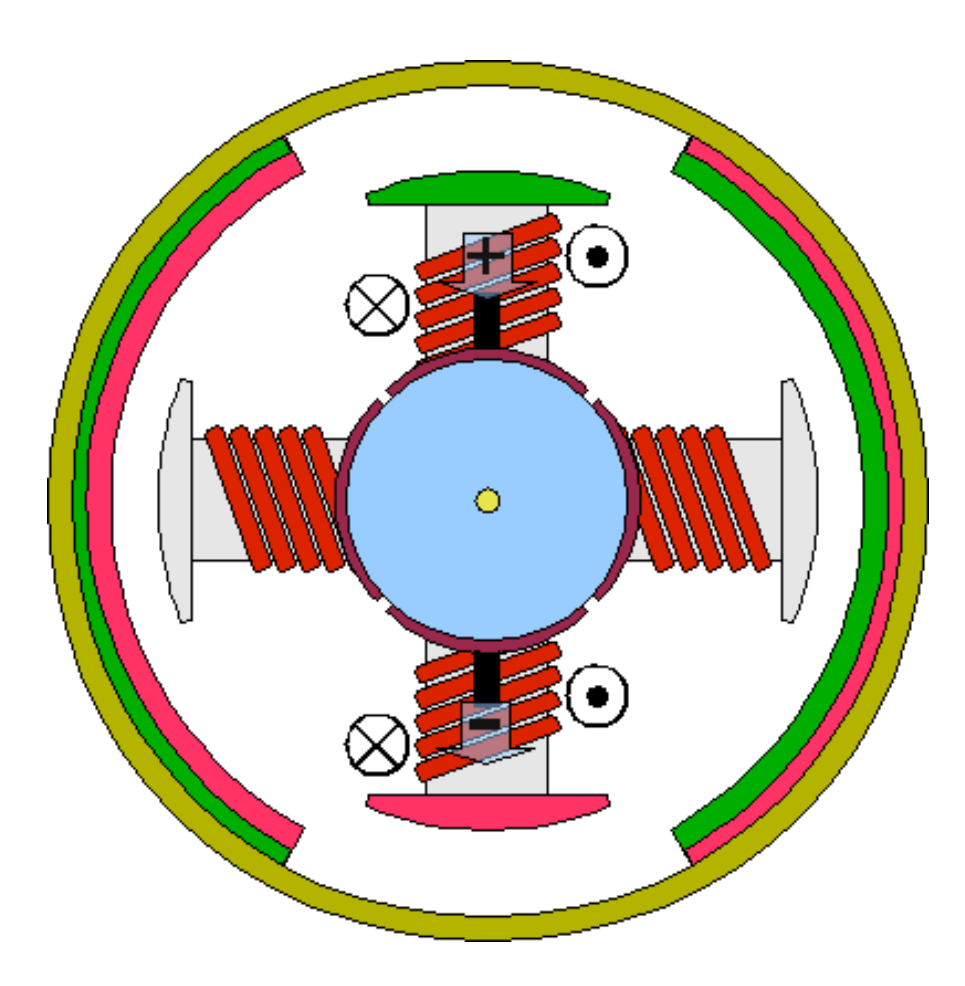

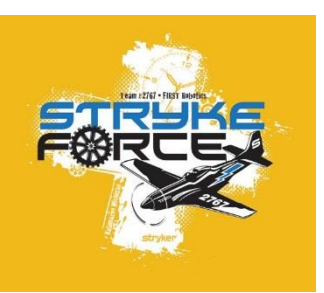

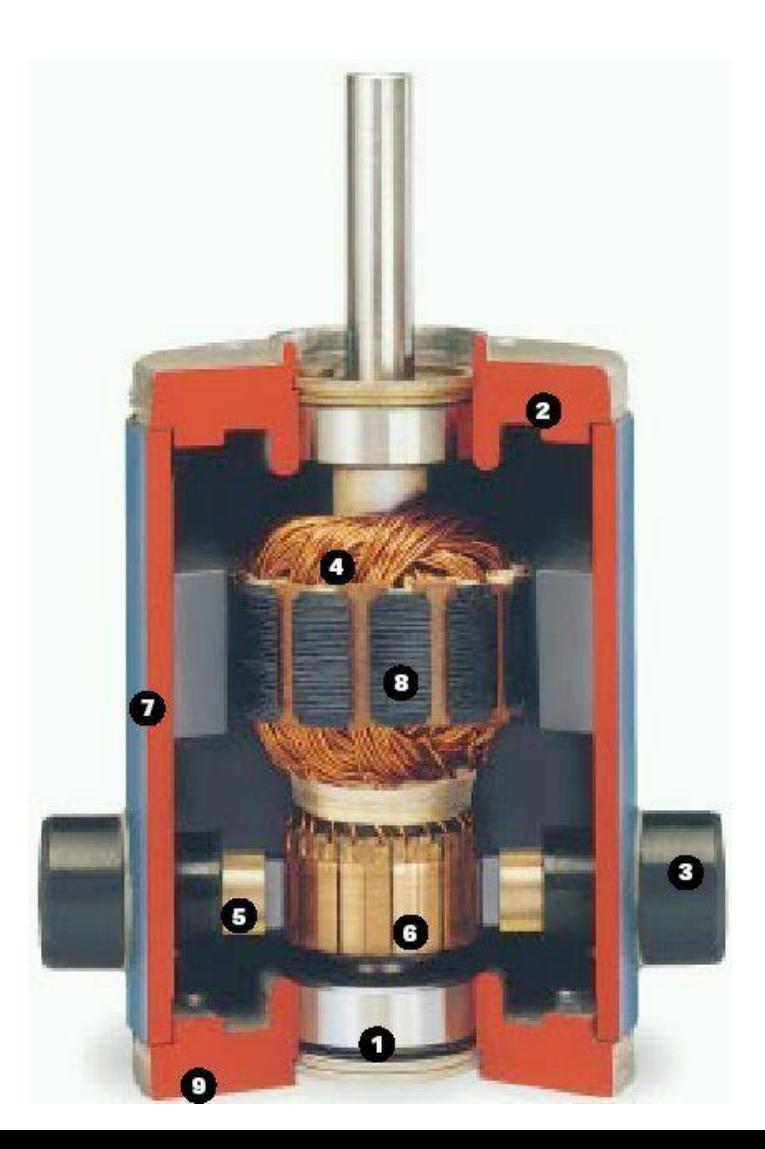

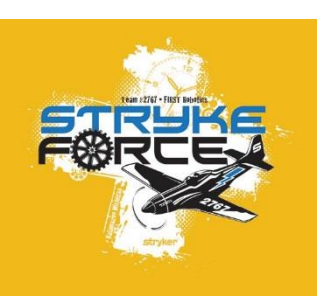

#### This is how we make torque

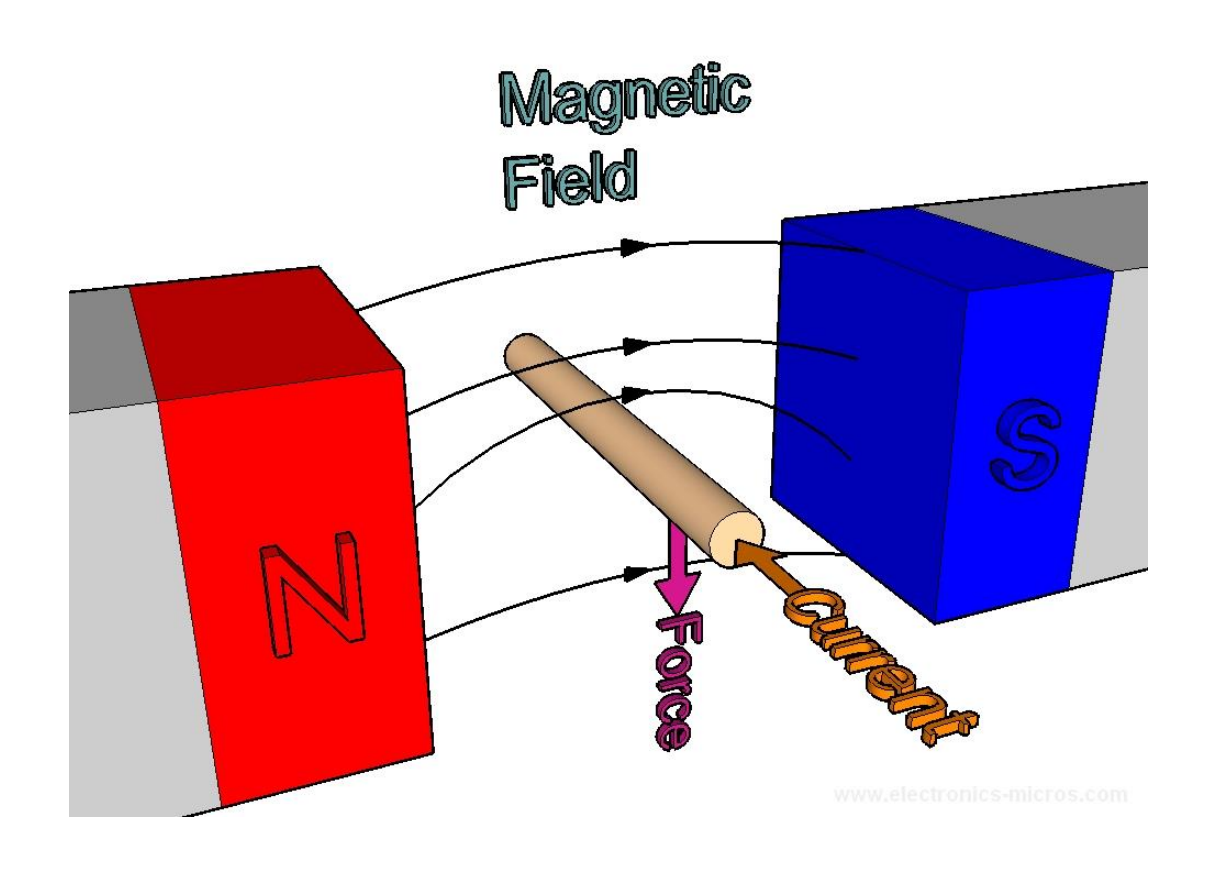

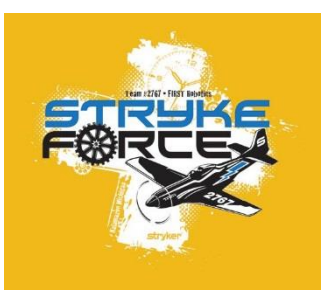

#### How does a generator work

#### What is "Back EMF"?

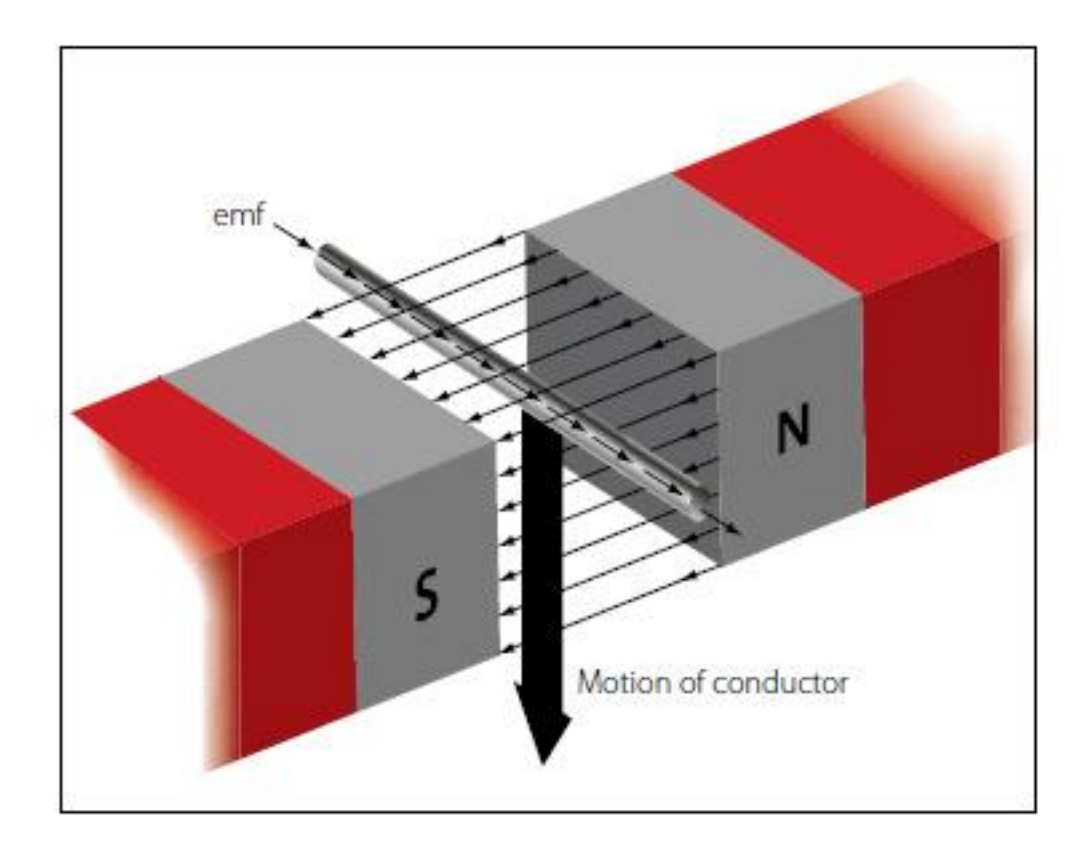

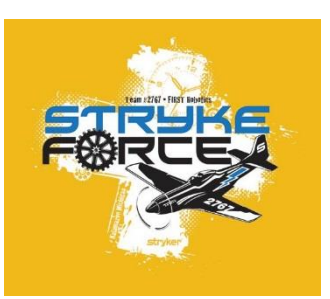

#### Electrical Schematic of a Motor

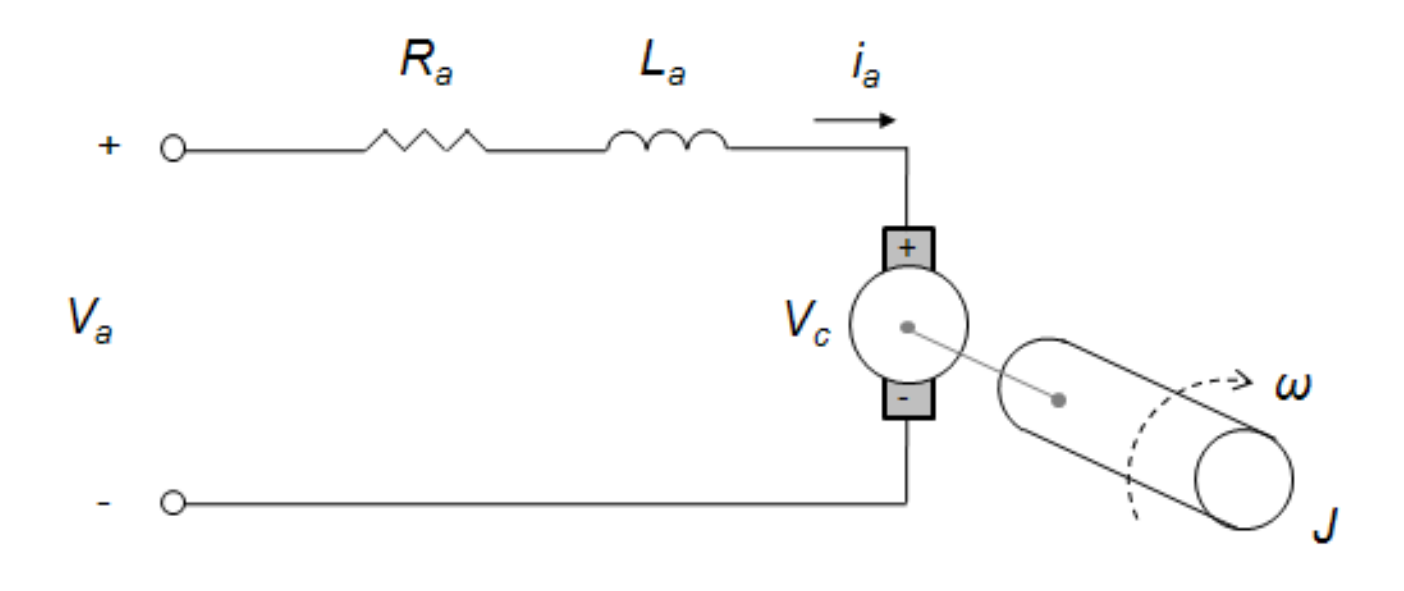

Volts = Speed Amps = Torque

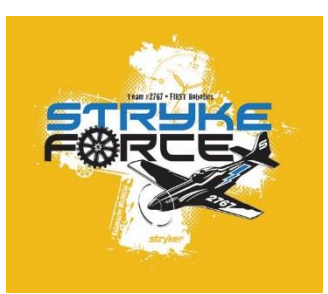

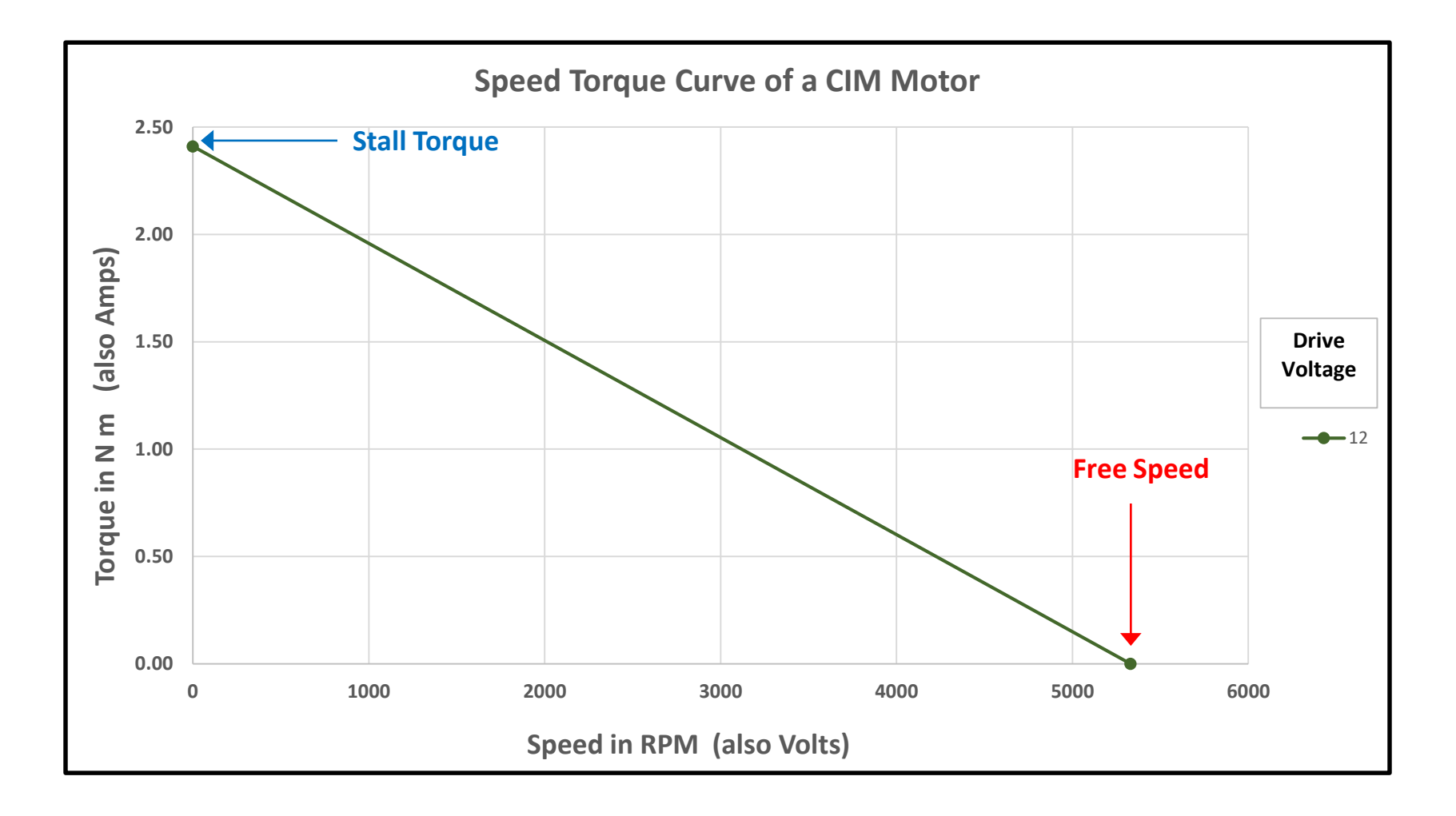

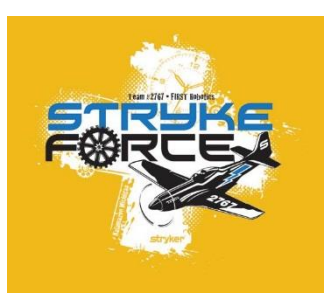

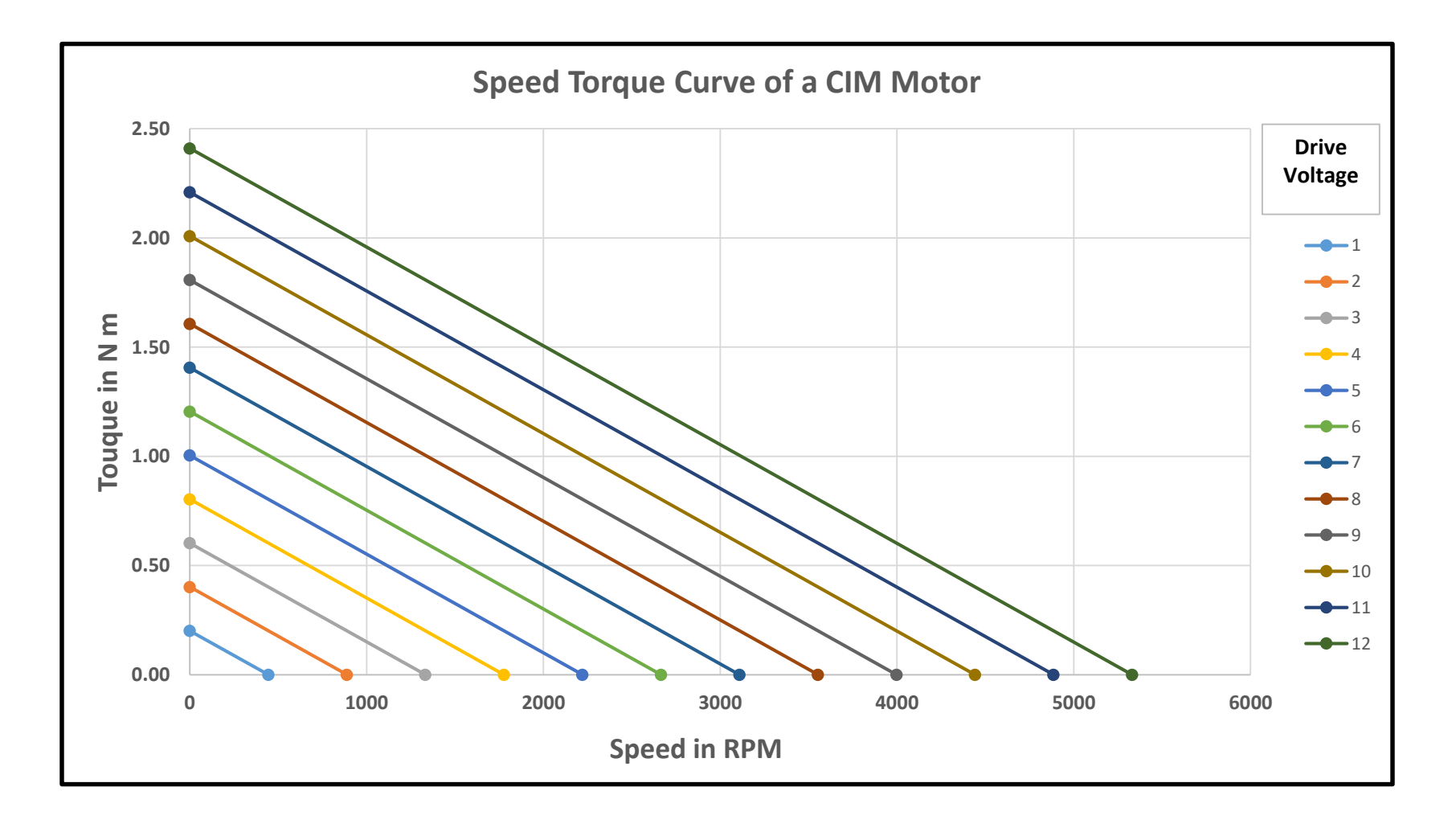

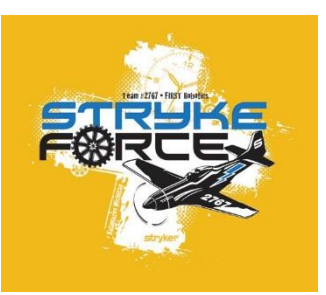

Speed Torque Curve

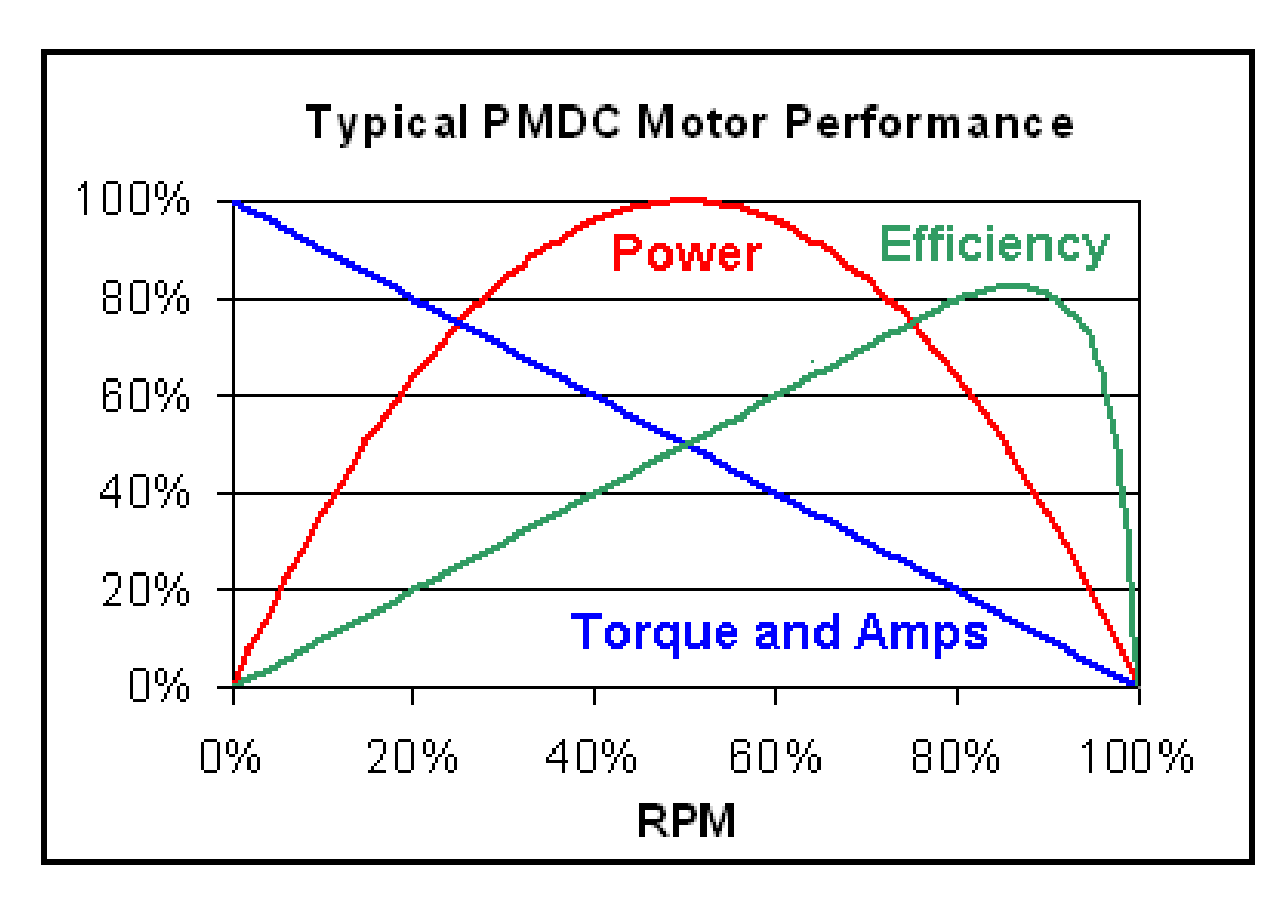

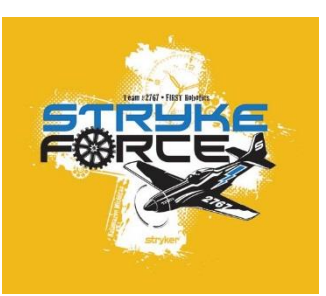

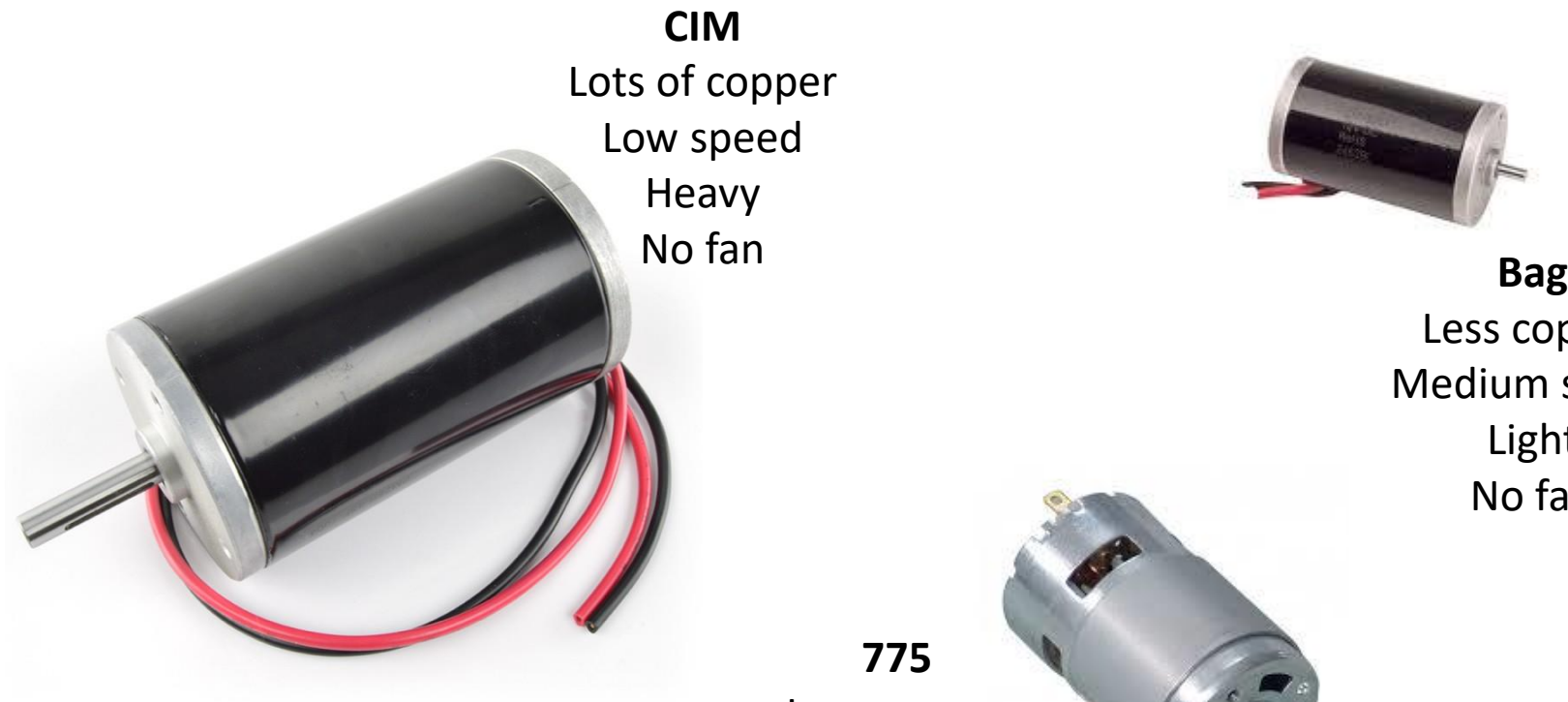

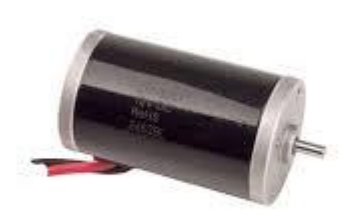

Less copper Medium speed Light No fan

**775** Less copper High speed Light Fan

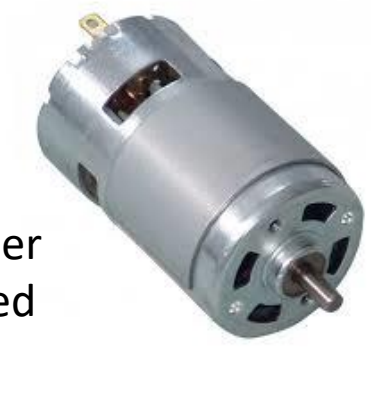

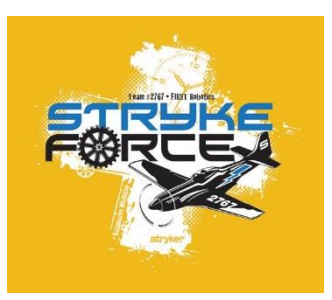

#### Motor Performance - CIM

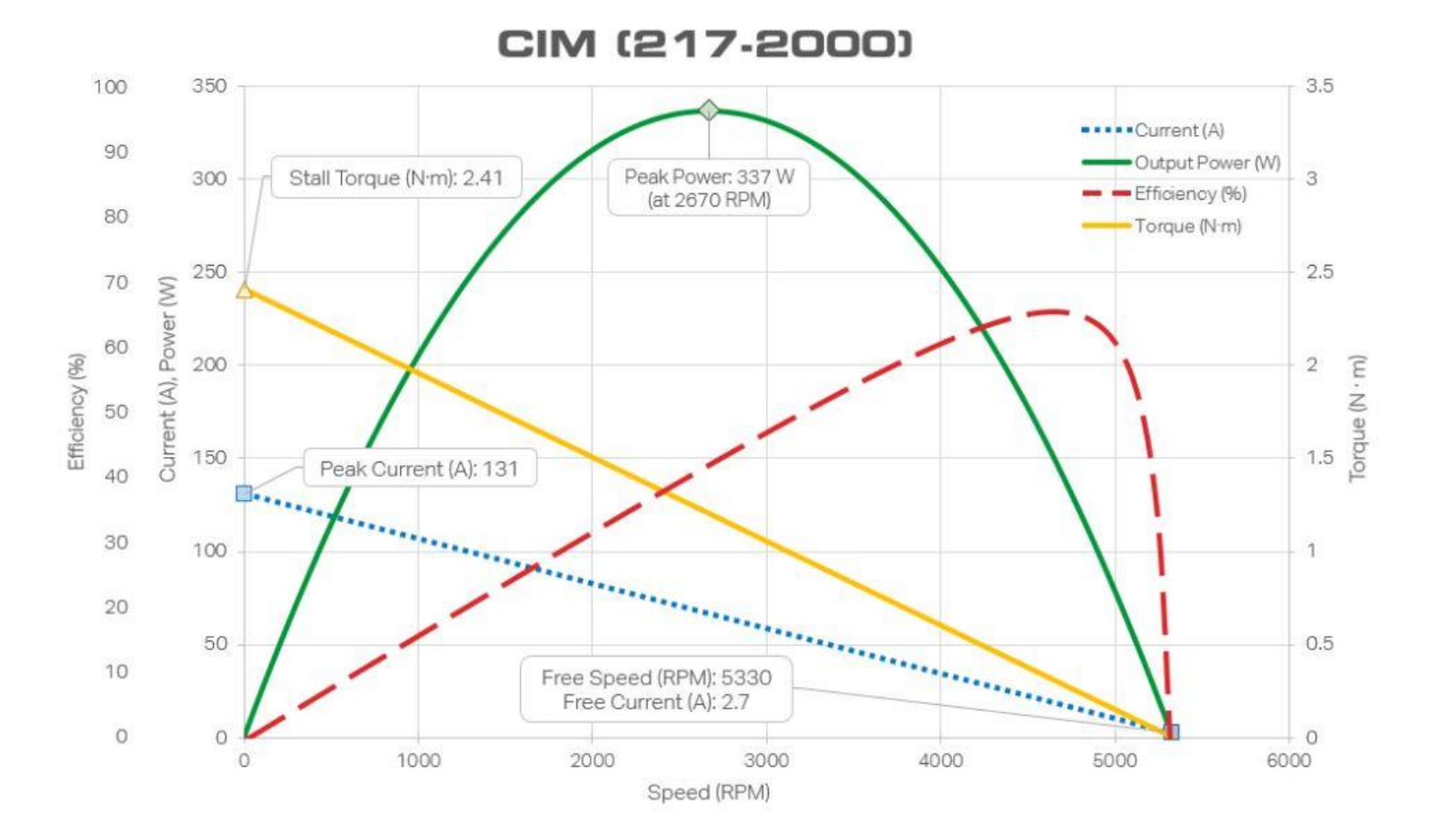

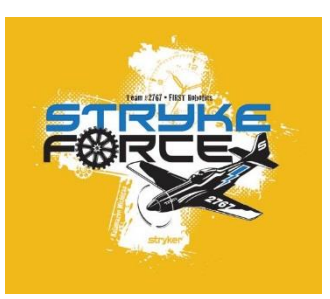

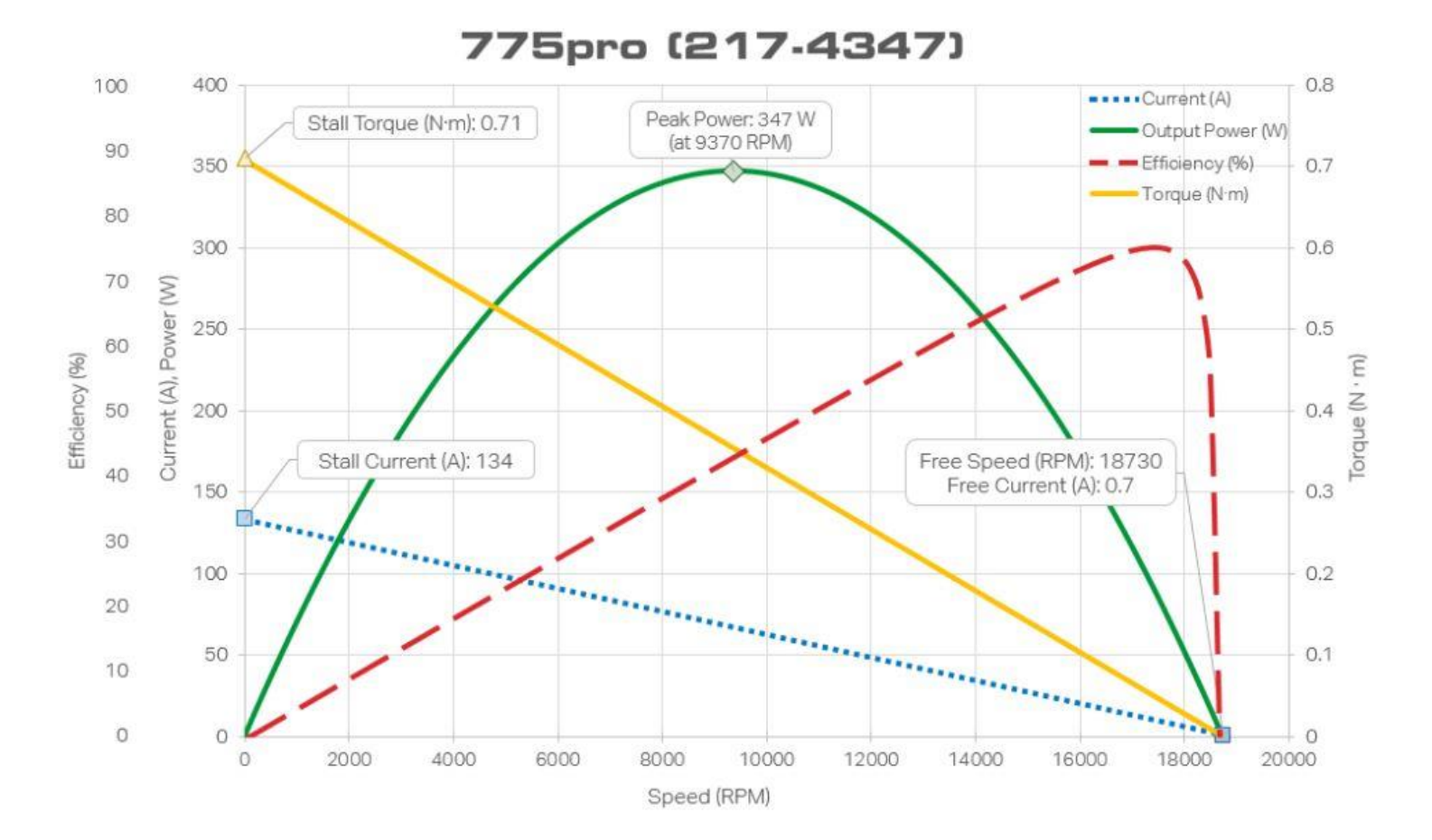

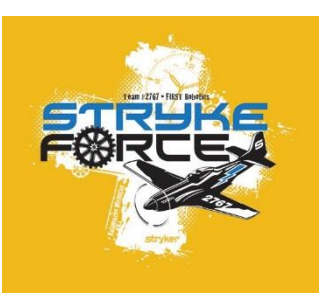

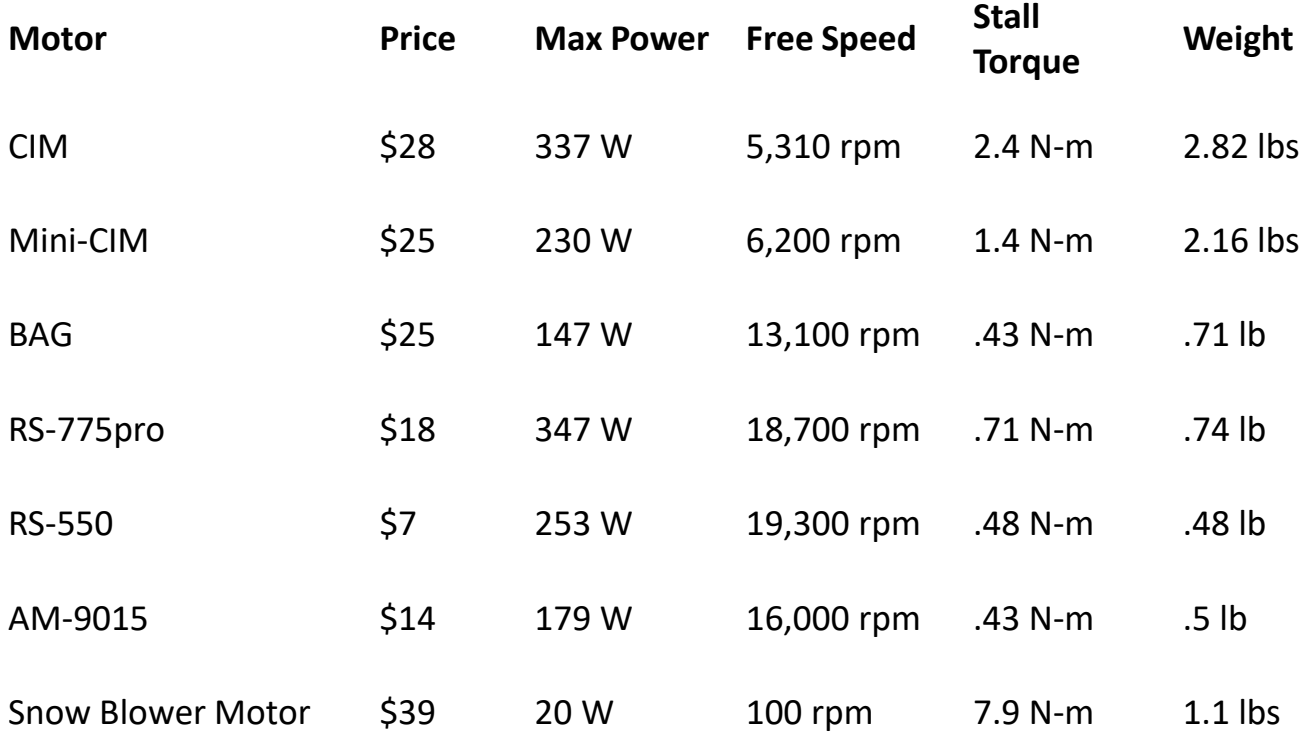

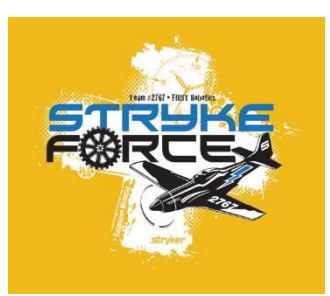

Gearbox Options (change the speed / torque relationship)

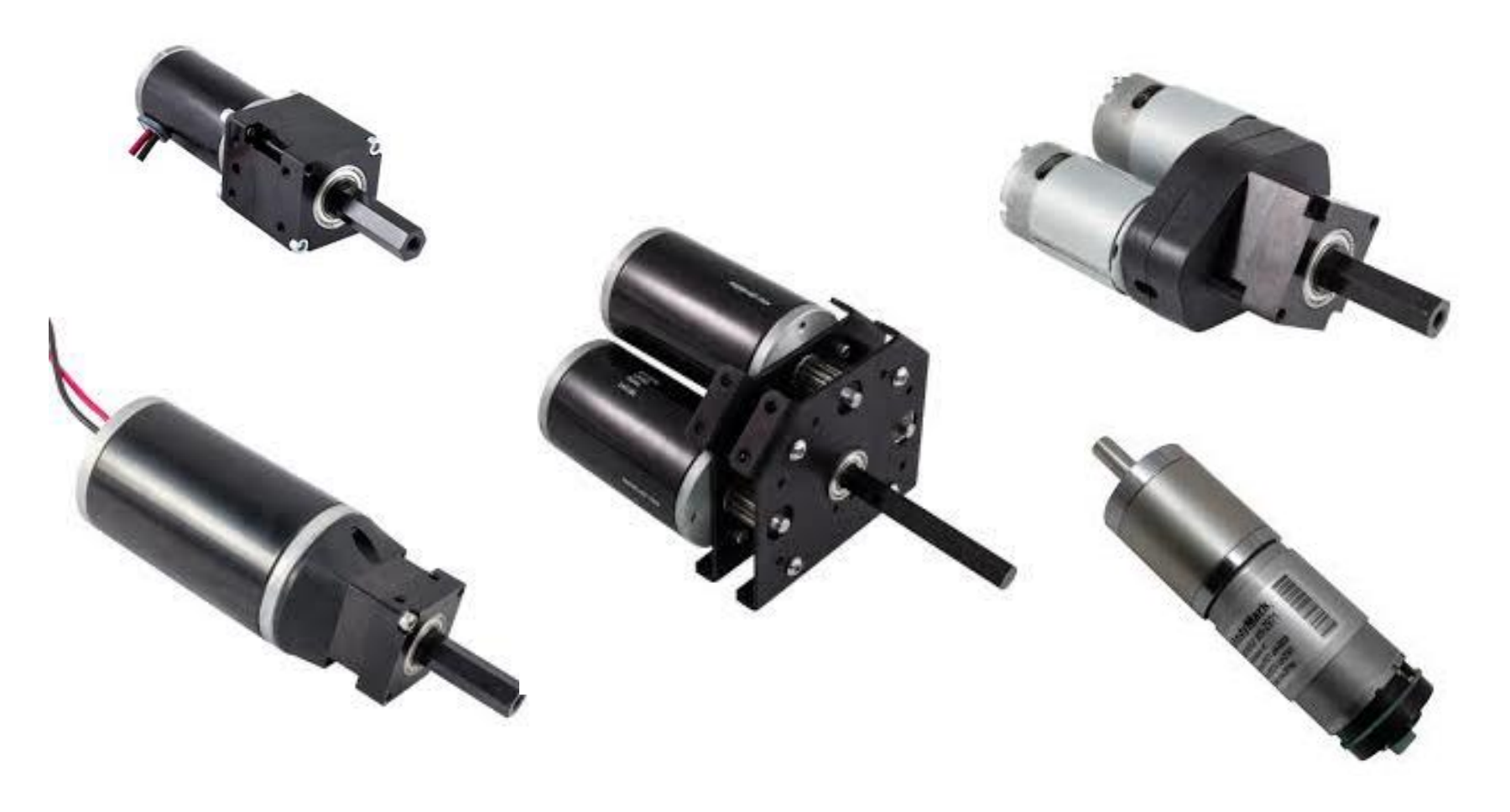

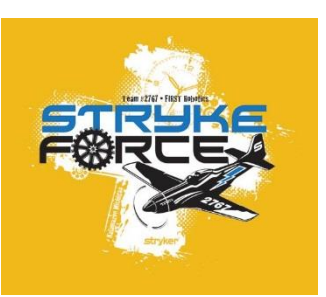

#### Heat!

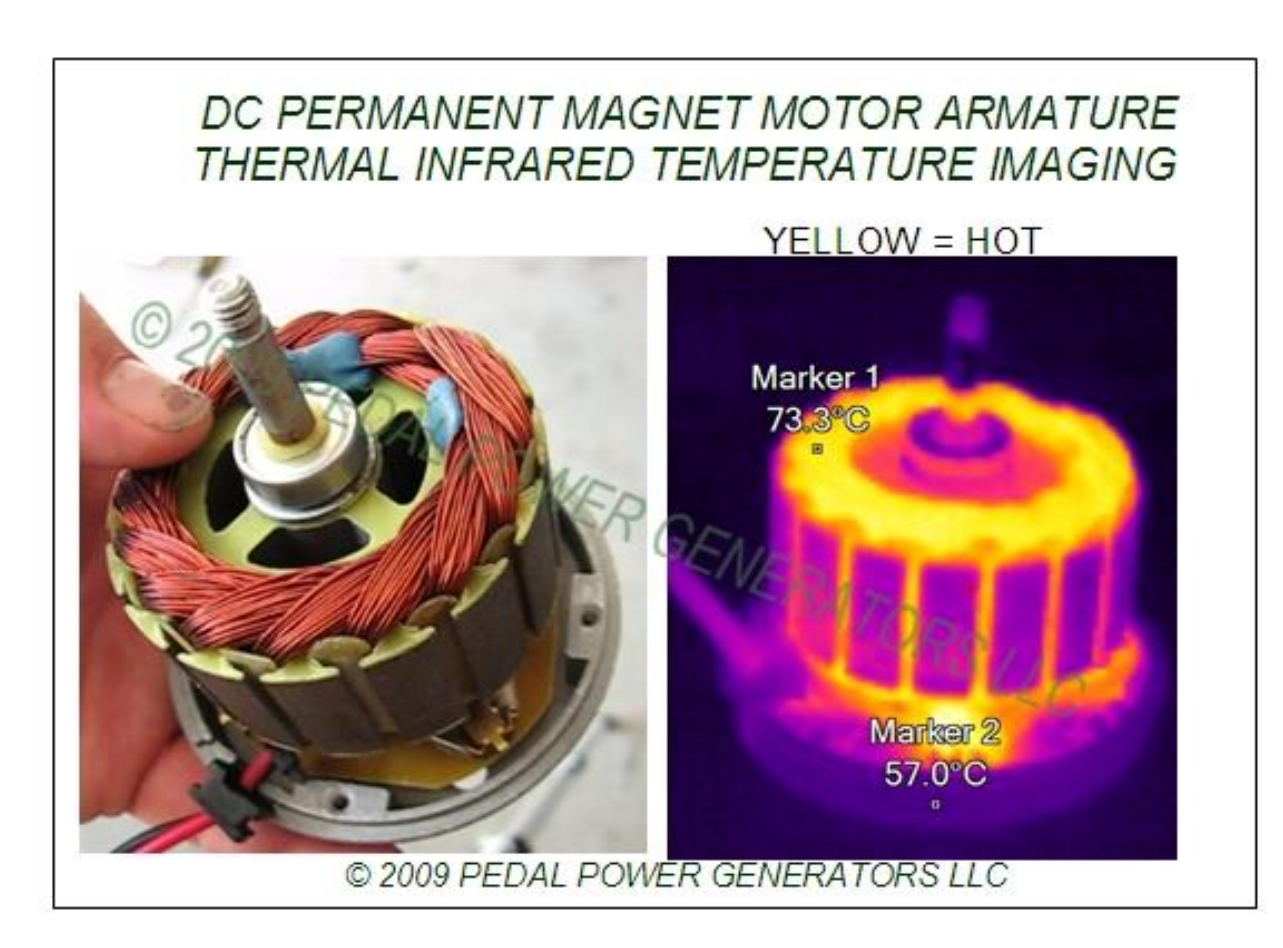

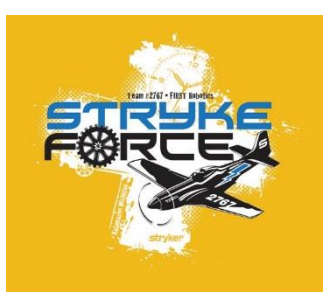

#### Motor Performance - PWM

 $50\%$  Duty cycle = 6 volts 75% Duty cycle  $= 9$  volts  $25\%$  Duty cycle = 3 volts  $ON = 12$  volts  $OFF = 0$  volts

**P**ulse **W**idth **M**odulation

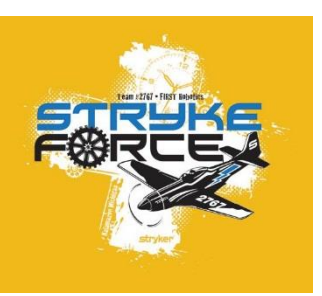

#### Motor Performance - PWM

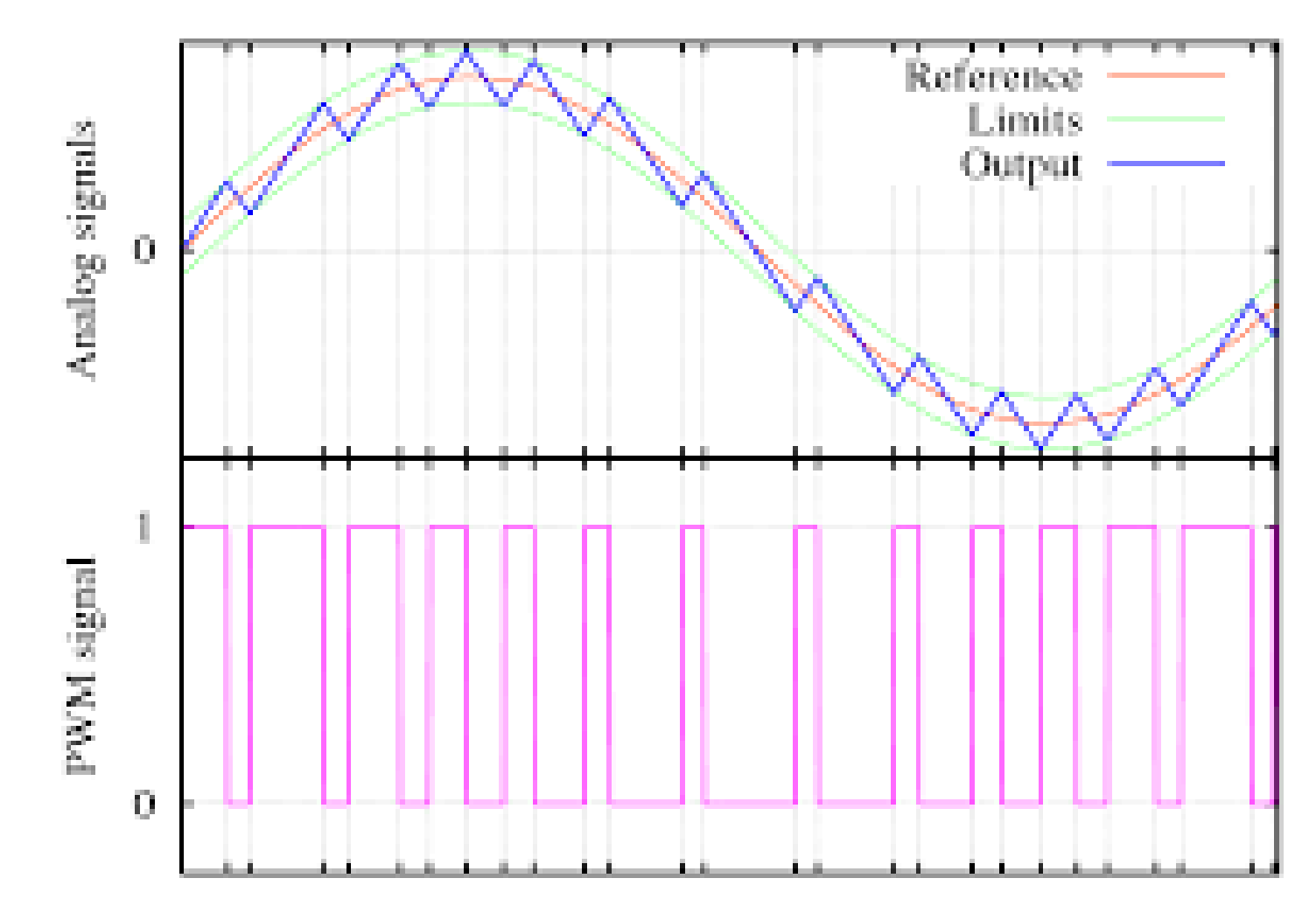

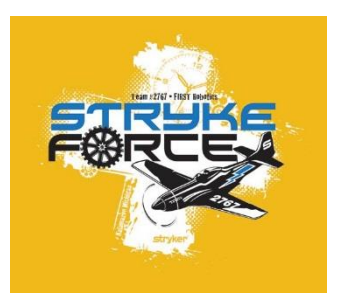

#### Talon SRX

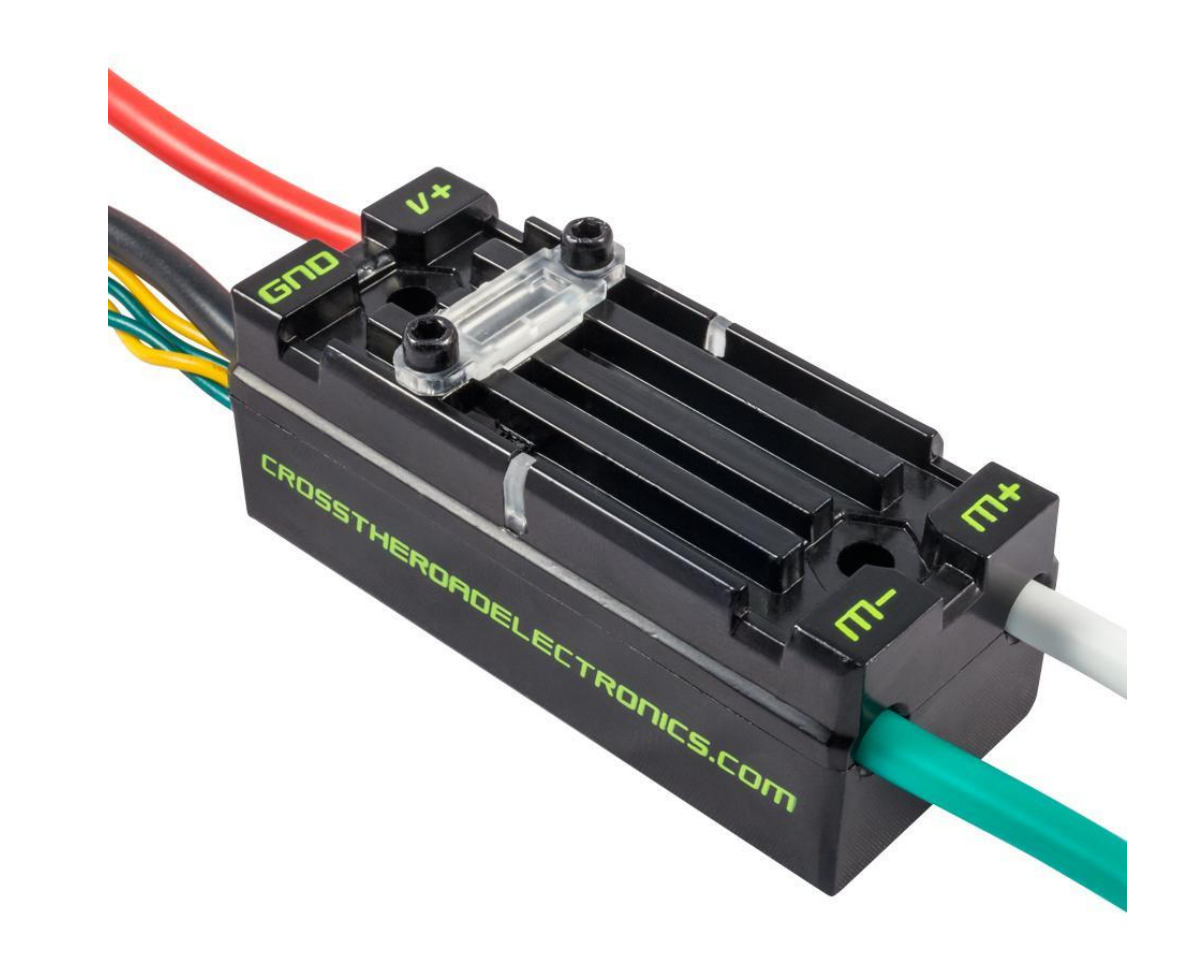

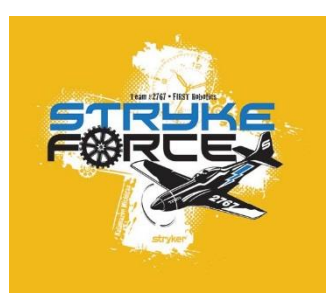

#### Talon SRX Wiring

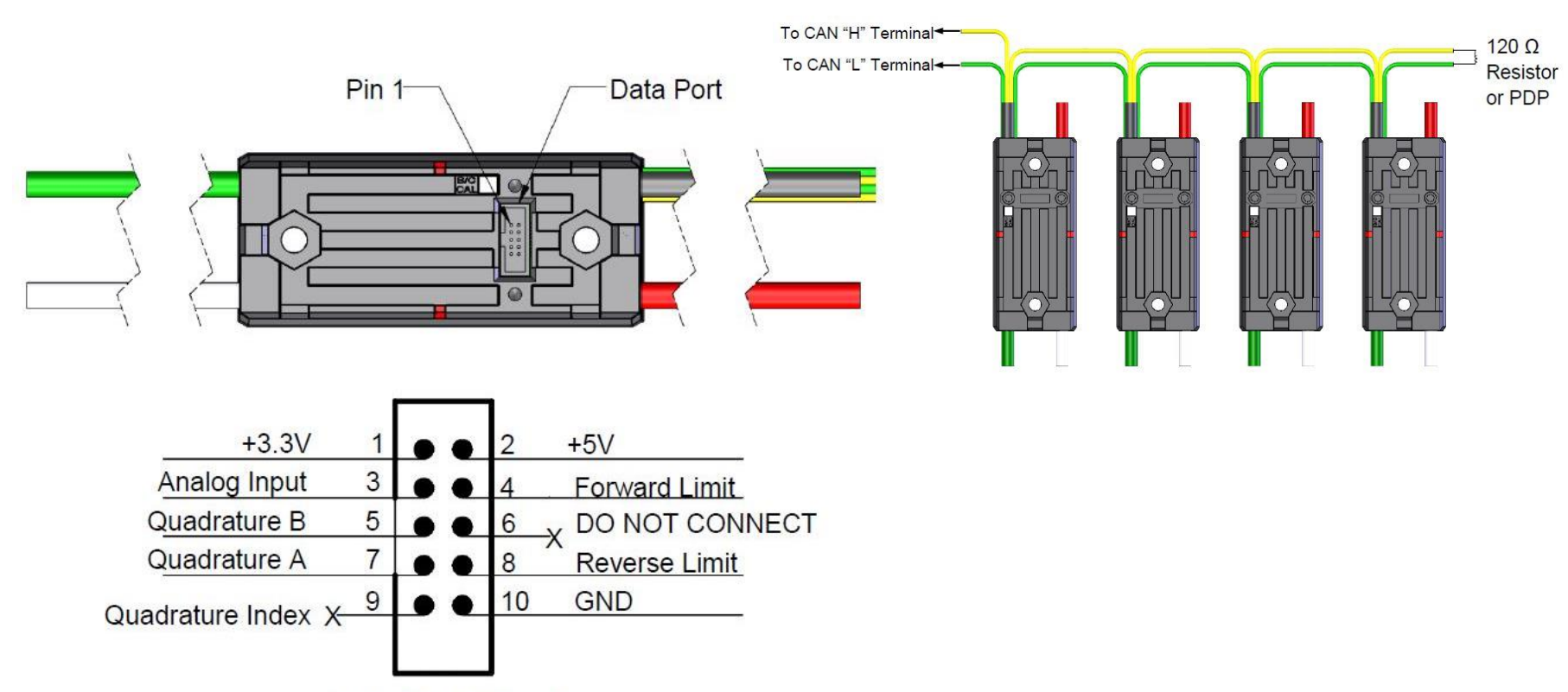

**Data Port Pinout** 

### Talon SRX Communications

- PWM
- CAN Bus
	- Frames
		- Command 10mS
		- General 20mS
		- Feedback 20mS
		- Quadrature 100mS
		- Analog 100mS

*Frame rates are programable Watch out for CAN bus overload*

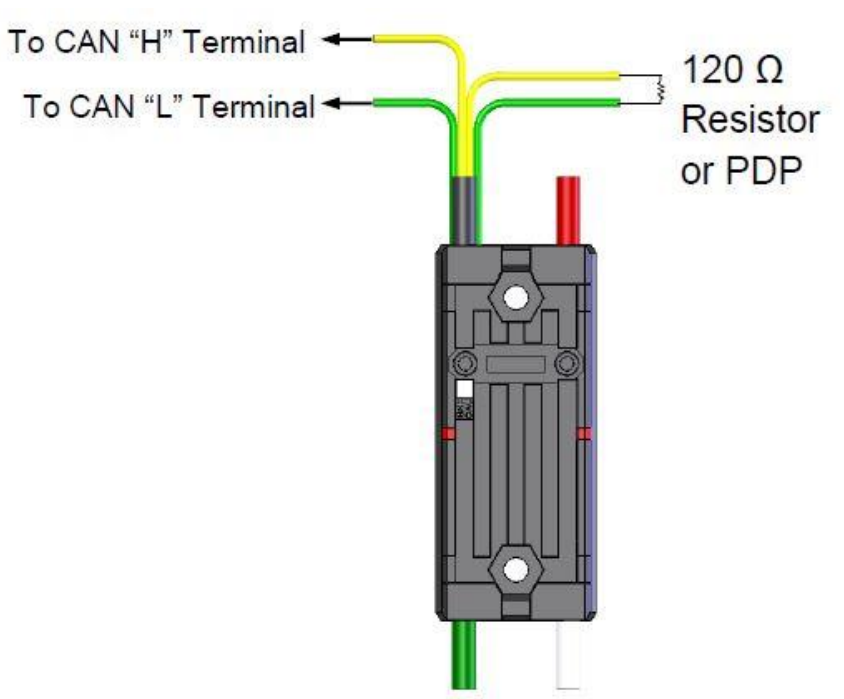

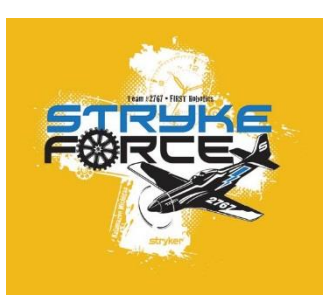

#### Talon SRX Blink Codes

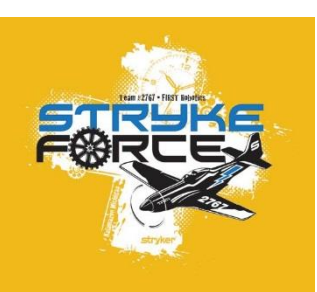

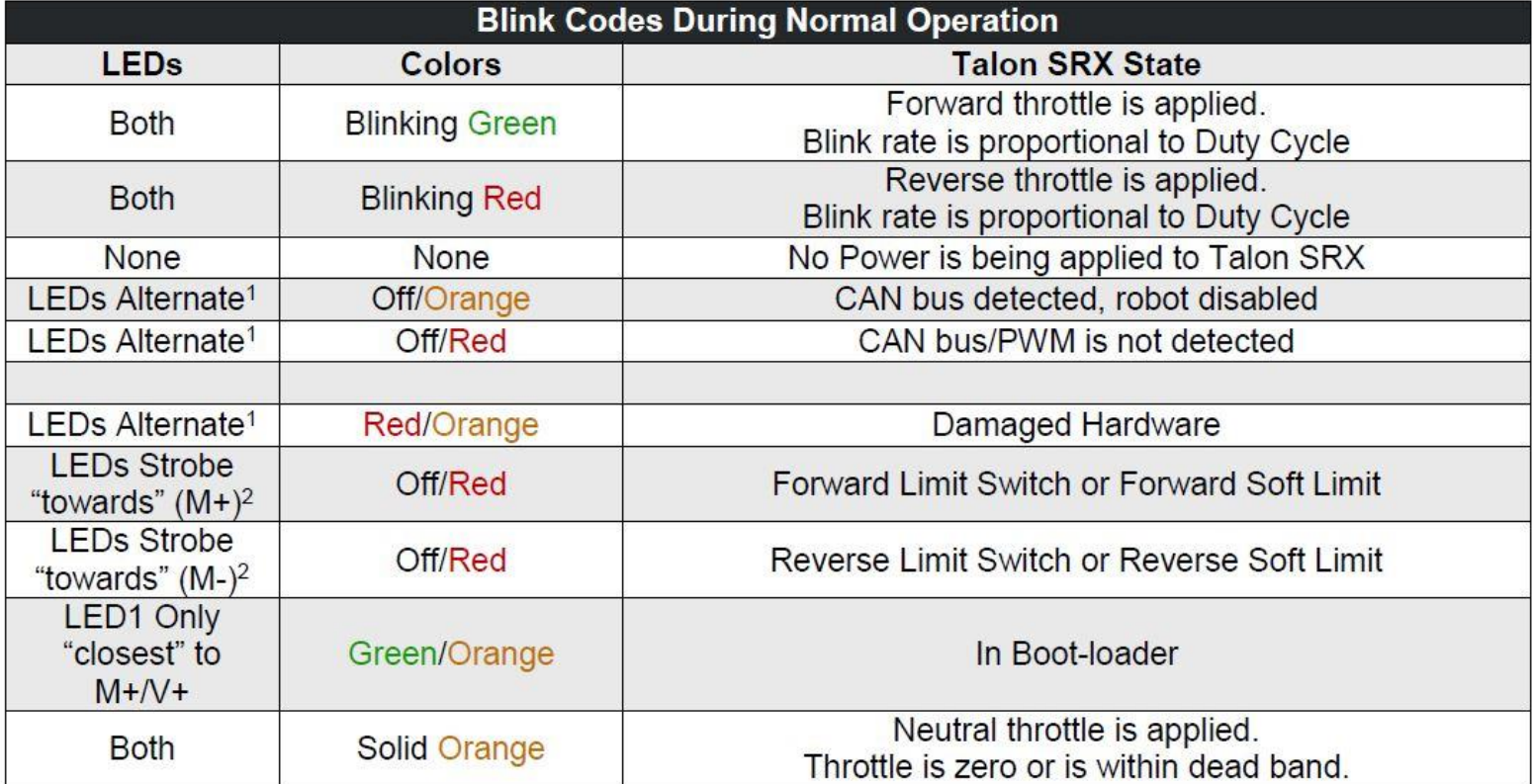

#### Talon SRX Versions

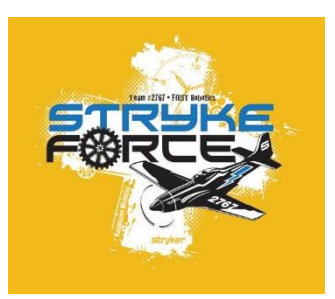

- Hardware
	- 1.4 3.3 vs 5.0 volt Quadrature pins (Qb & Qi are limited to 3.3)
	- $1.7$
- Firmware
	- X.XX (2018)
		- Remote sensor CAN connectivity
		- 4 PID slots
	- 2.34 (2017)
	- 2.00 (2016)
	- older

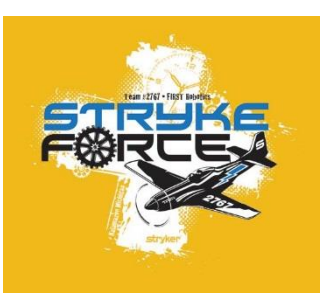

### Talon SRX Control Modes

- Duty Cycle (-1 to 0 to +1)
- Voltage (-12 to 0 to +12)
- Velocity
- Position
- Current Control
- Slave
- Motion Control
- Motion Magic

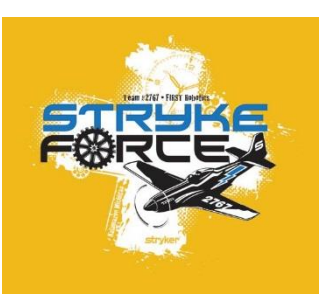

#### Control – Velocity Mode

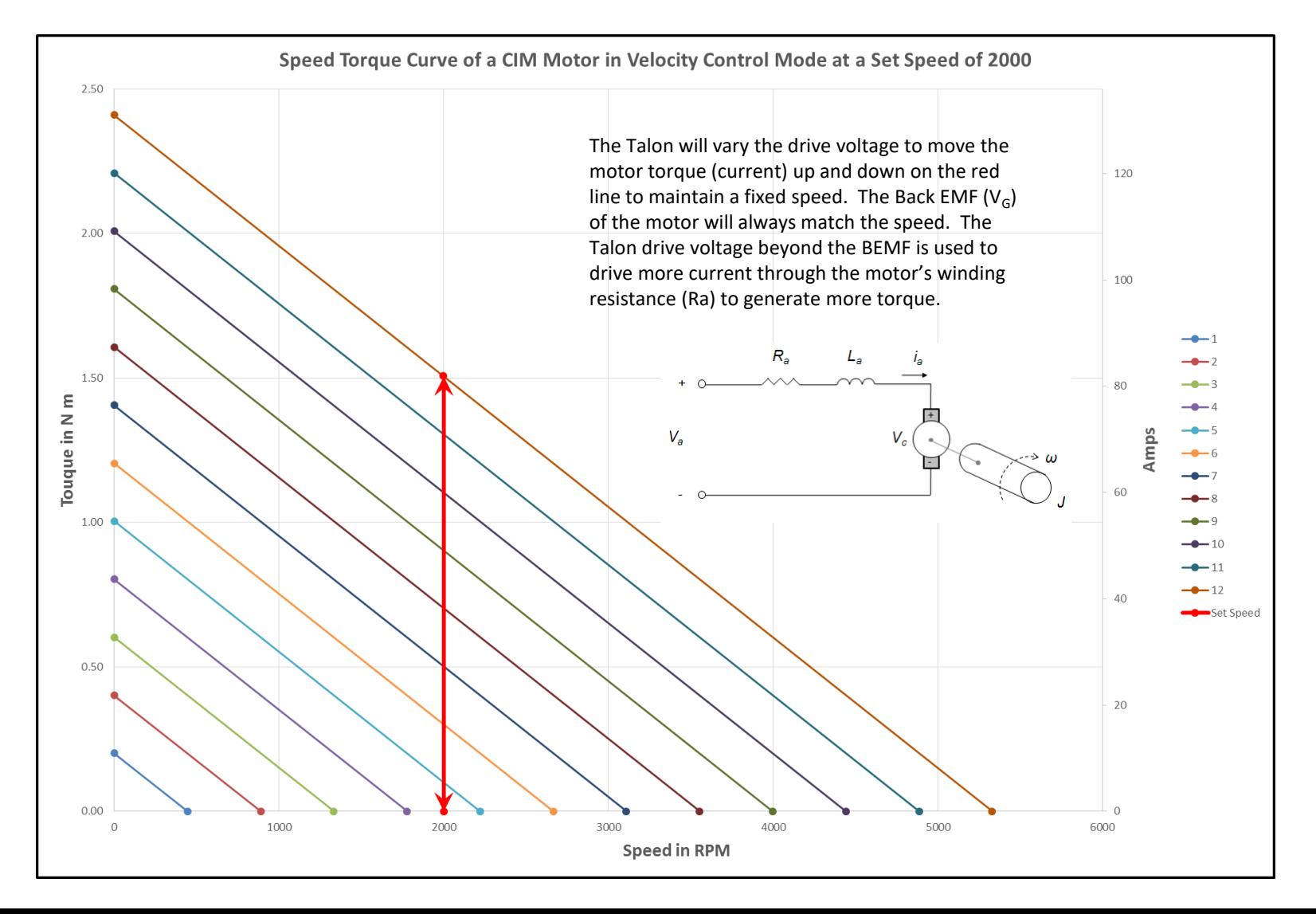

### Talon SRX Parameters

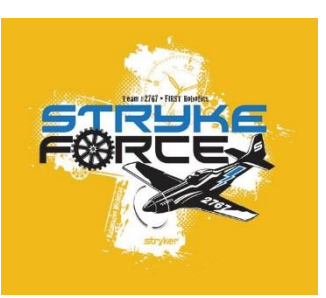

- P
- I
- D
- FF
- Izone
- Max voltage out (+&-)
- Nominal voltage (+&-)
- Min Acceptable Error
- Voltage Ramp
- Voltage Ramp Closed loop
- Current limit
- Hard limits
	- NO / NC
- Soft limits
	- Value
- Reverse Encoder
- Reverse Output
- Encoder Scaling
- Velocity Filtering

#### Talon SRX Sensors

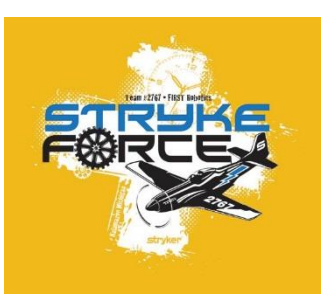

- Quadrature Encoder
	- US Digital
	- CIMcoder
	- AM Mag
	- CTR magcoder
- Analog Encoder
	- Rotary potentiometer
	- String potentiometer
- Limit Switch
	- Forward
	- Reverse
	- Soft limits
- Other
	- DC Voltage
	- Frequency
	- Period
	- Duty Cycle

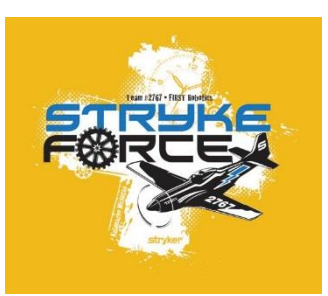

#### How do they work?

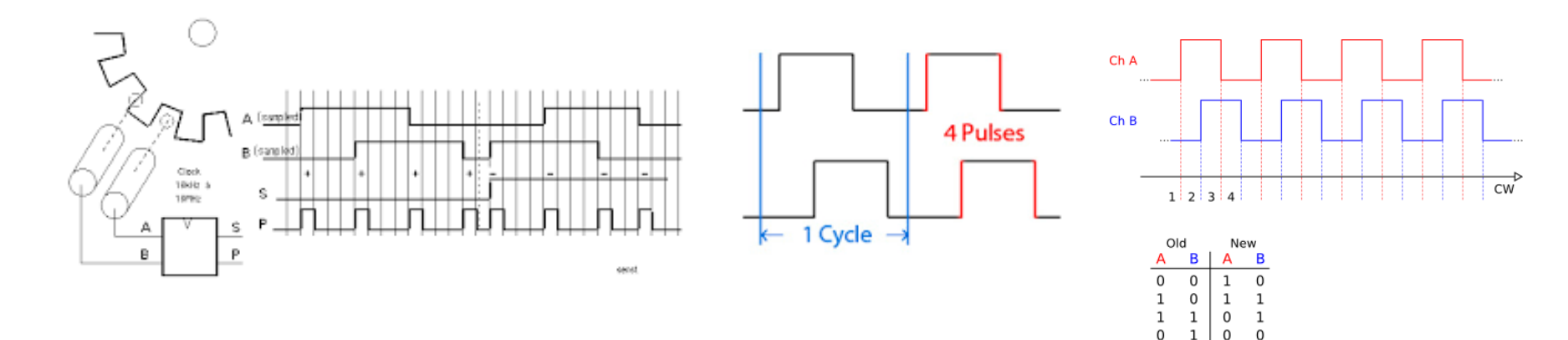

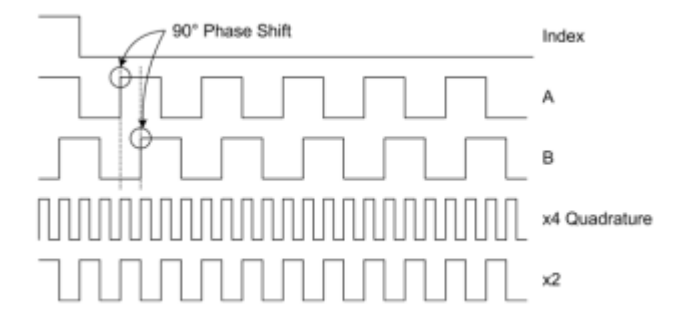

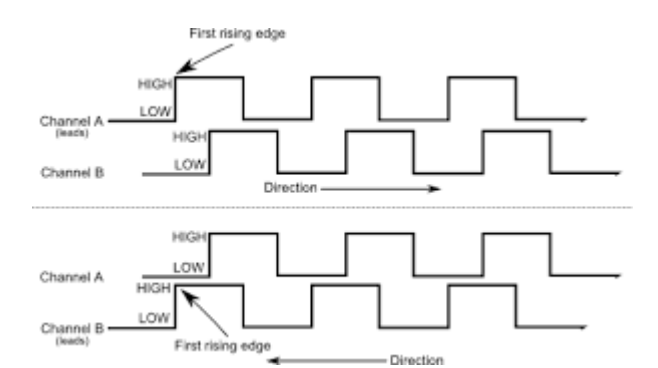

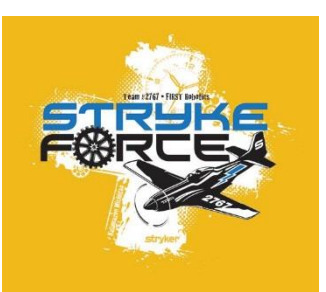

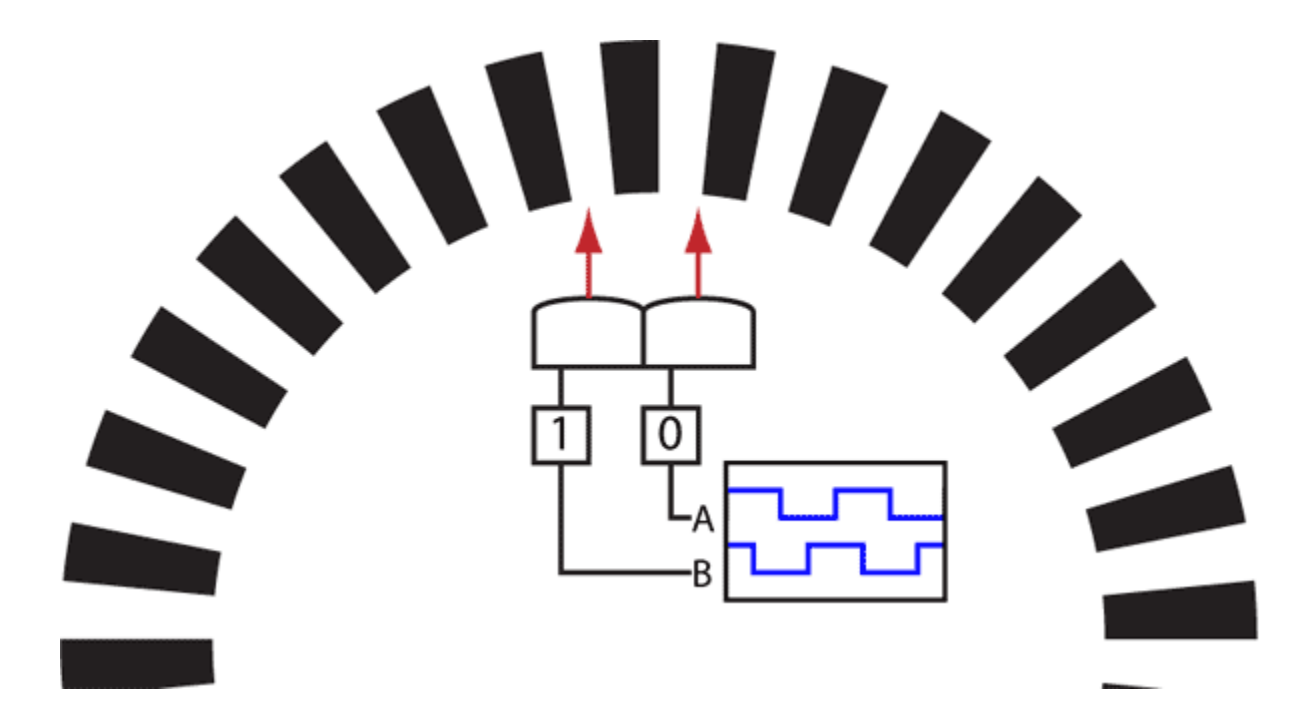

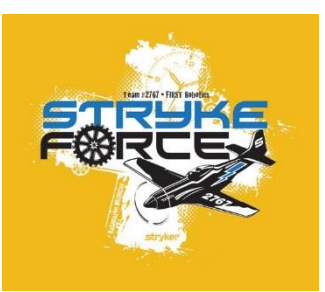

- CIMcoder
	- Magnetic
	- 20 cycles per rev
	- 80 counts per rev

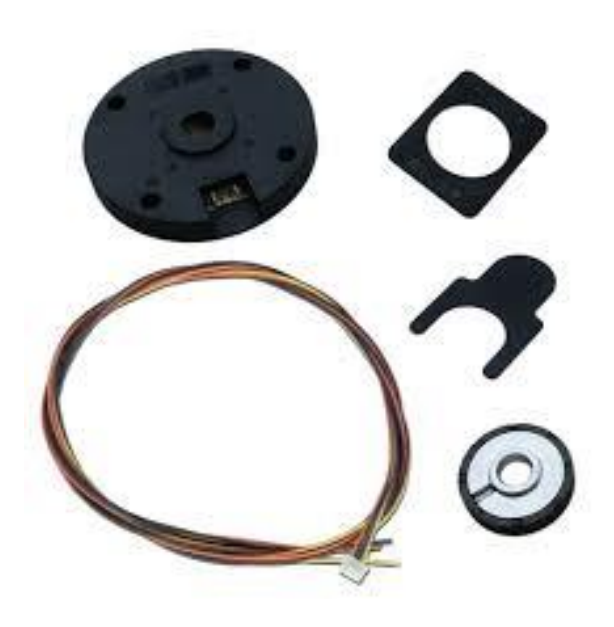

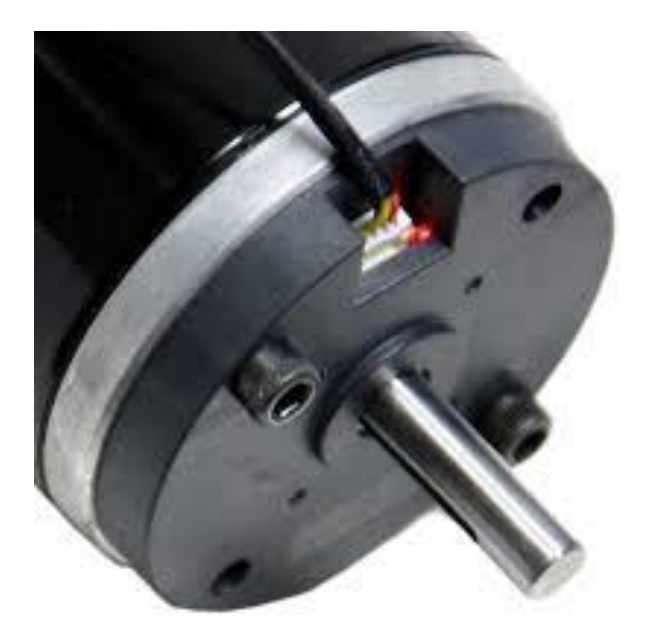

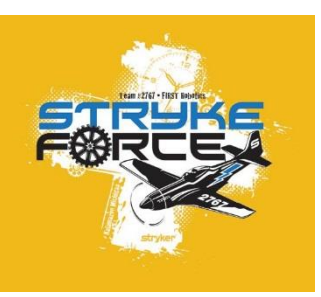

- CTR Magcoder
	- Magnetic
	- 1024 cycles per rev
	- 4096 counts per rev
	- Includes Absolute!

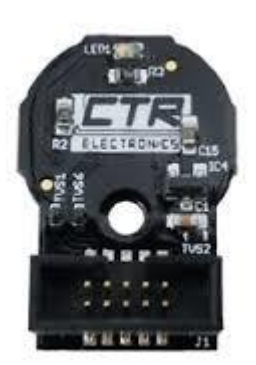

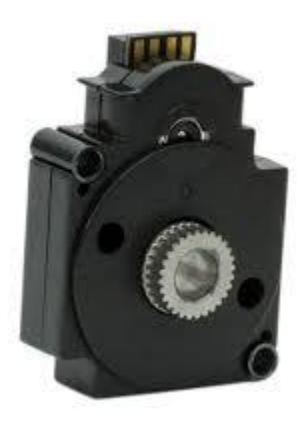

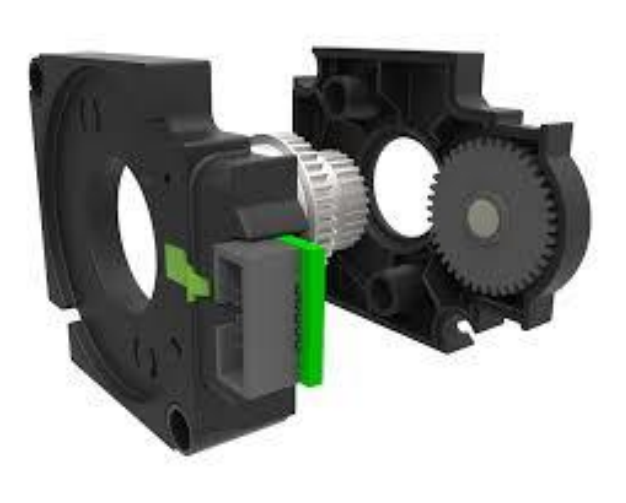

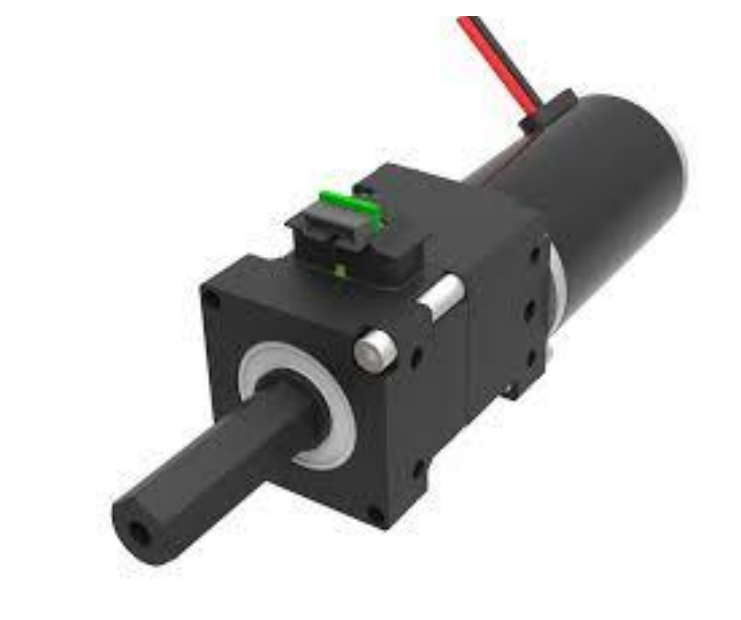

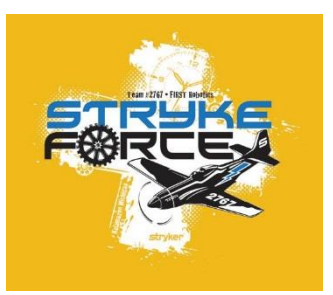

- US Digital E4T
	- Optical
	- 360 cycles per rev
	- 1440 counts per rev

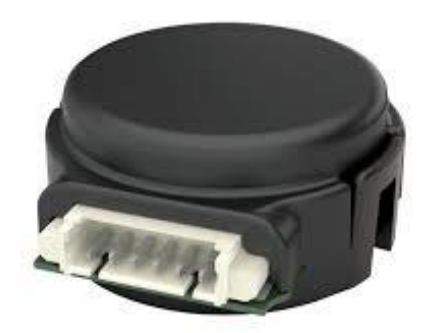

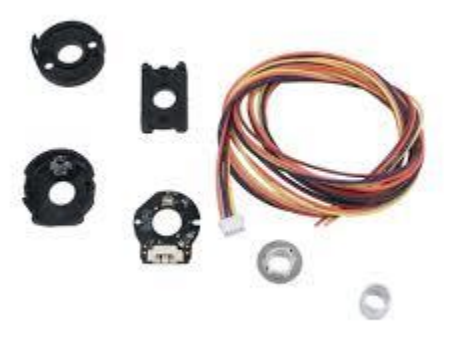

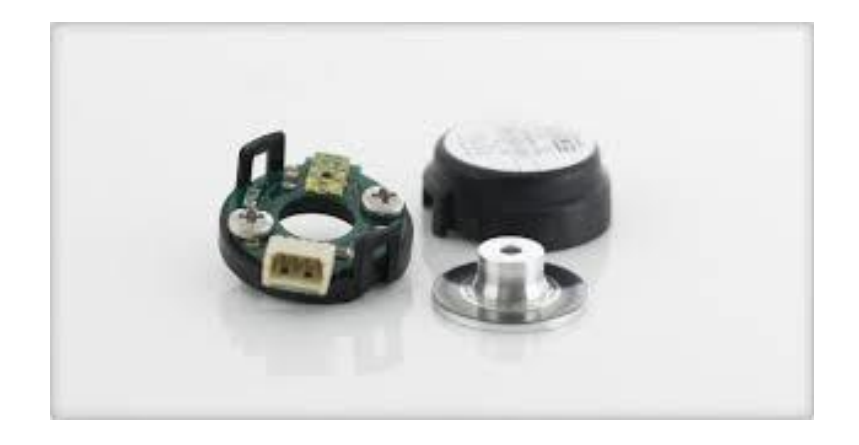

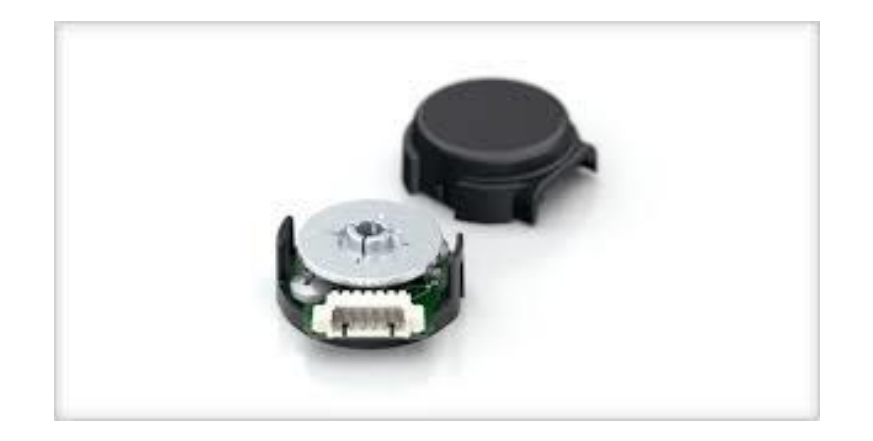

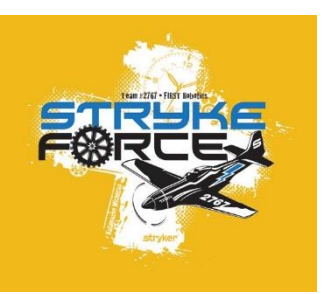

- Andy Mark
	- Magnetic
	- 7 cycles per rev
	- 28 counts per rev

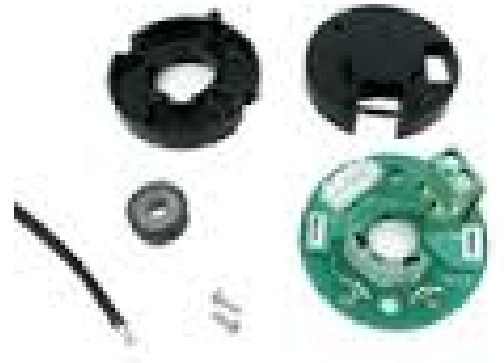

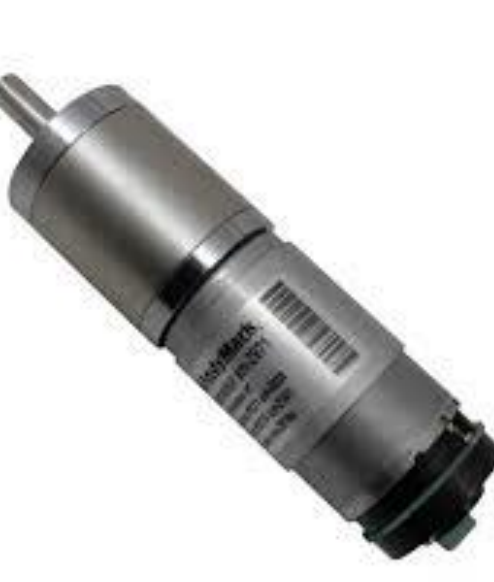

#### Encoders – Rotary Pots

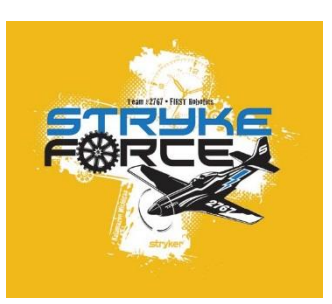

- Several Manufactures
	- Analog
	- Need an ATD
	- Absolute

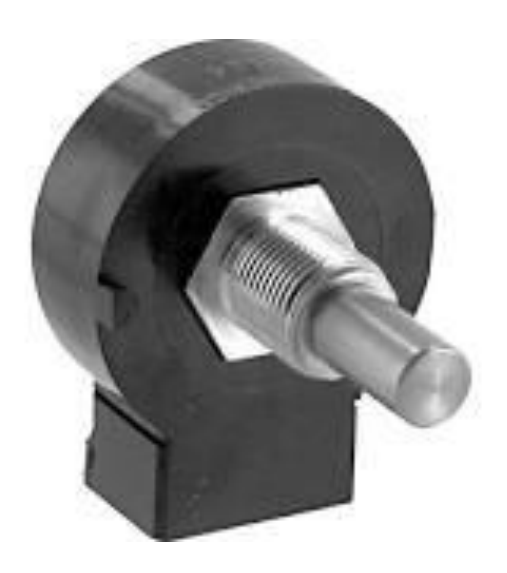

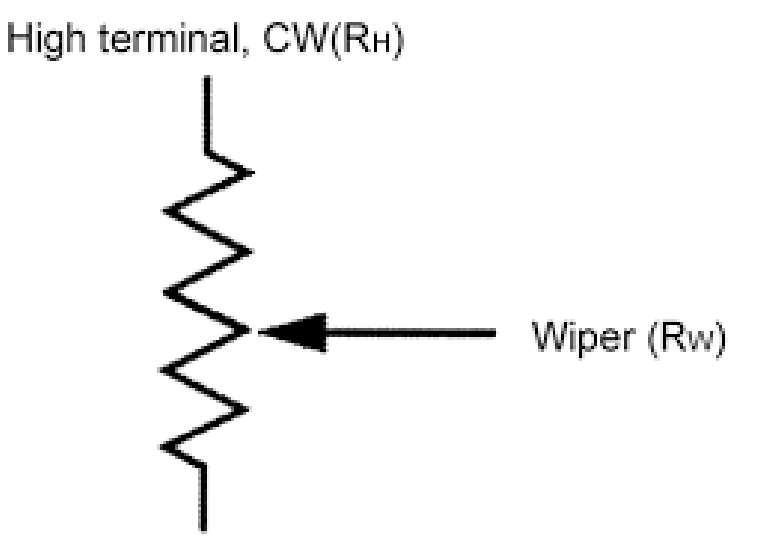

Low terminal, CCW(RL)

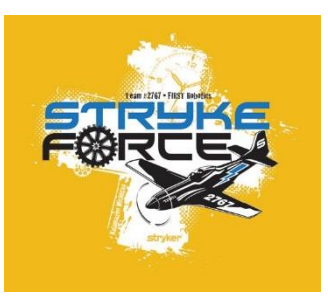

### Encoders – String Pots

- Several Manufactures
	- Analog
	- Need an ATD
	- Absolute

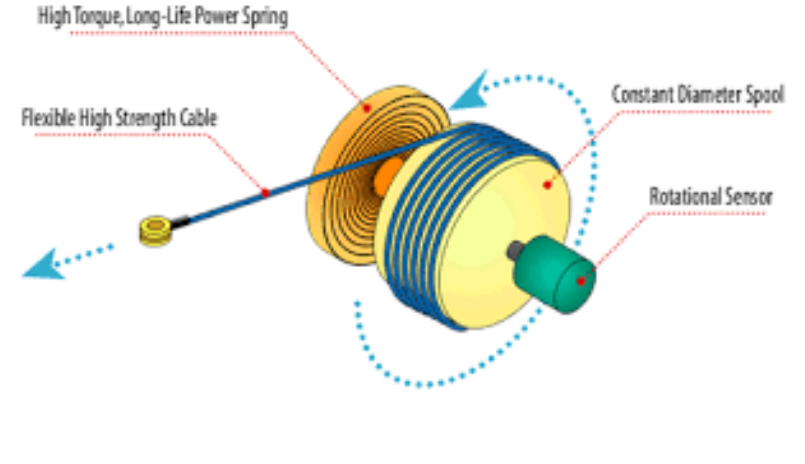

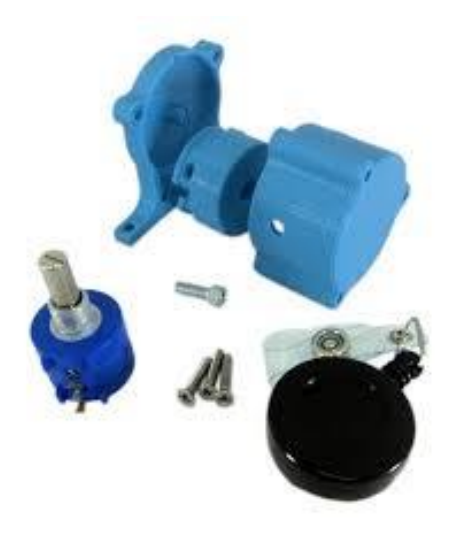

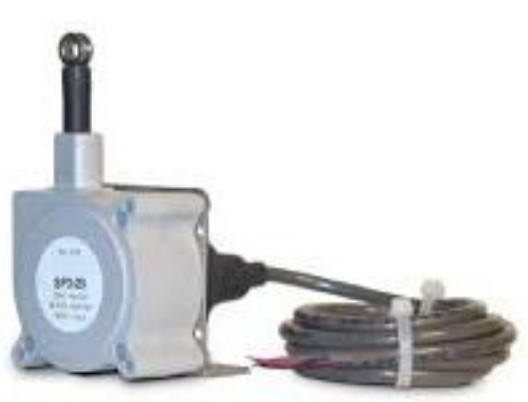

#### Encoders – Sentinel Interface

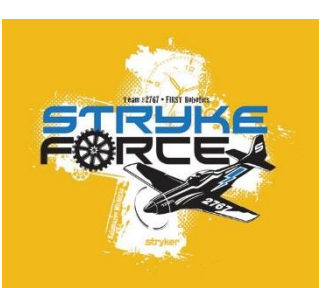

*The Sentinel puts an end to any and all interface issues*

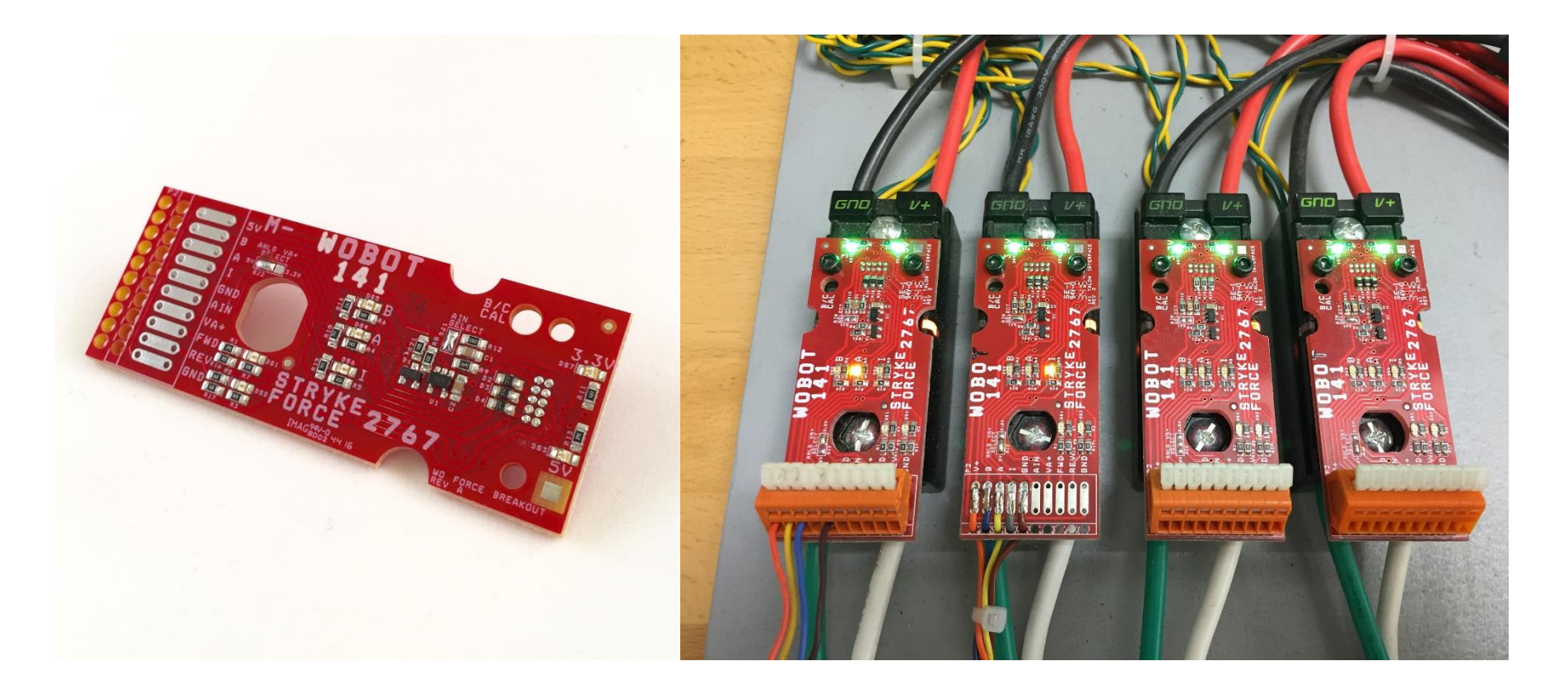

*Shameless plug … \$18 and in stock at Andy Mark!*

#### Control

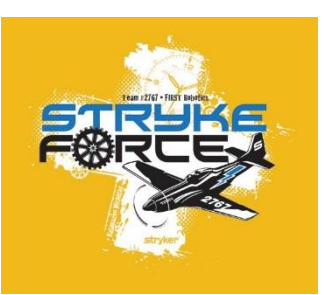

- Open Loop
	- Fixed voltage Speed changes with load
		- Duty Cycle (-1 to 0 to +1)
		- Voltage  $(-12 \text{ to } 0 \text{ to } +12)$
- Closed Loop (add an encoder)
	- Variable voltage Speed stays constant with load
		- Speed
	- Variable voltage Position stays constant with load
		- Position & Motion Magic
	- Variable voltage Torque stays constant with load (somewhat)
		- Constant Current

#### Control – PID

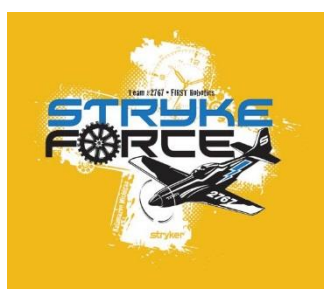

#### What on earth is PID?

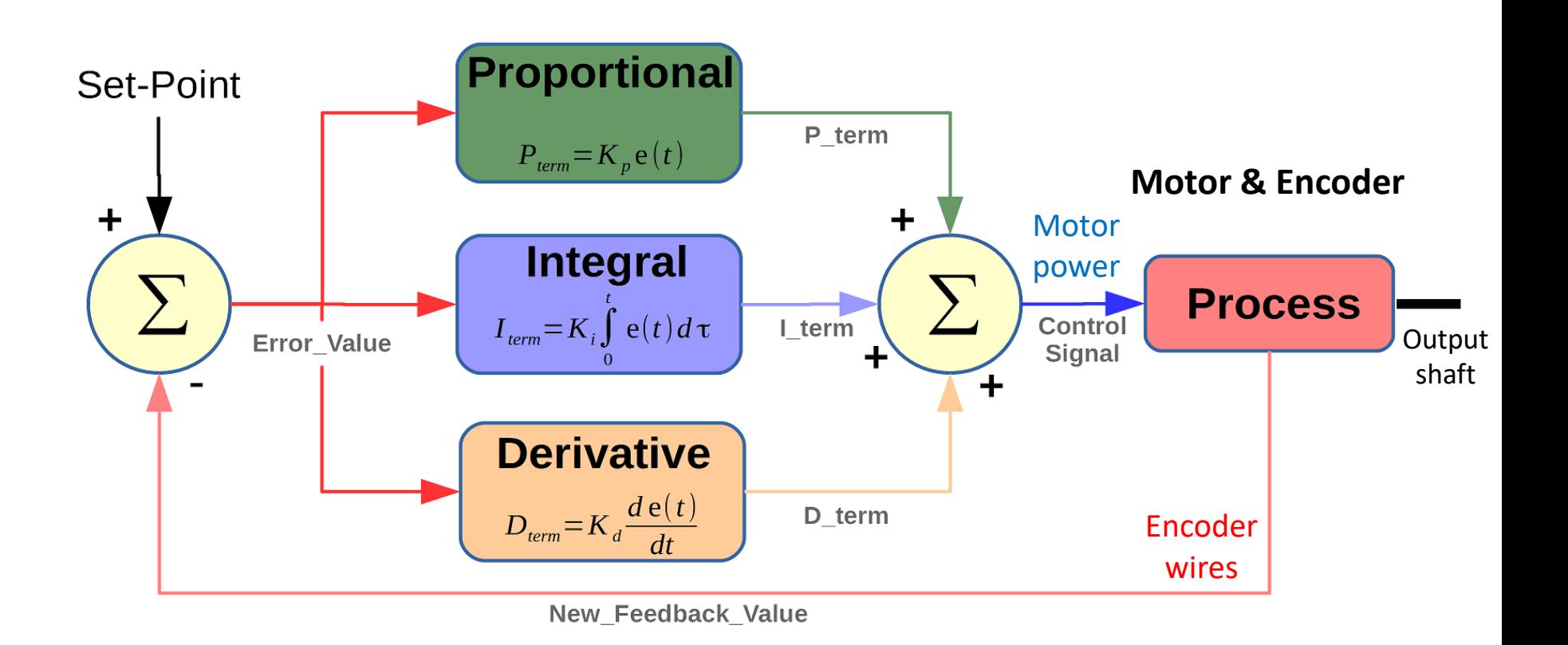

#### Control – P

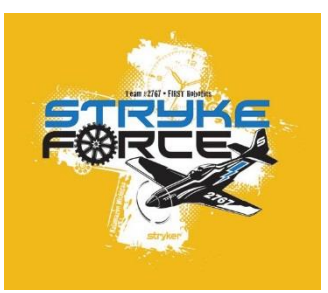

#### Lets start with P

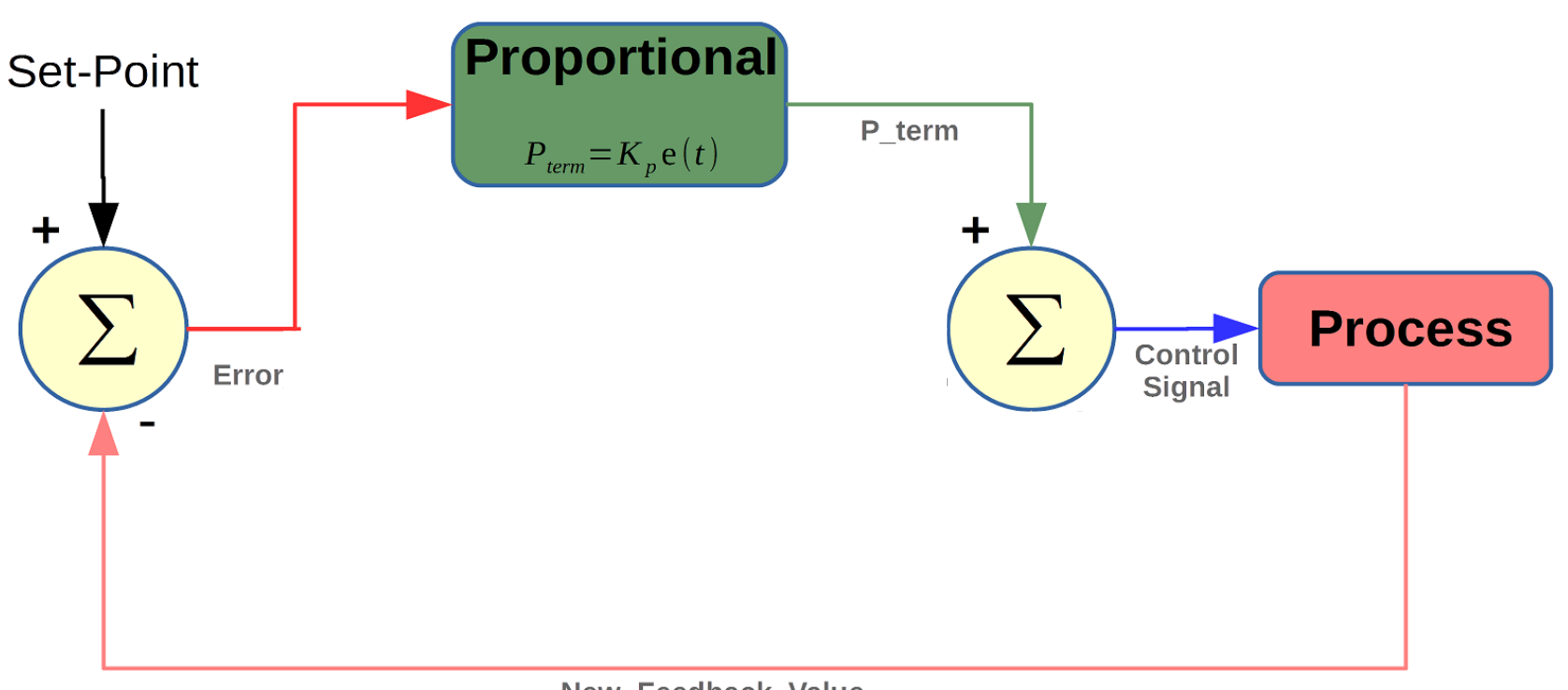

New\_Feedback\_Value

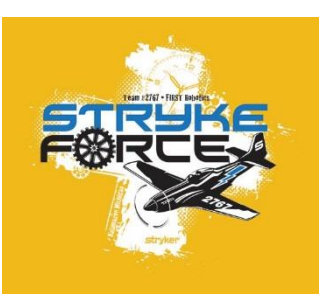

#### Control – Velocity Mode

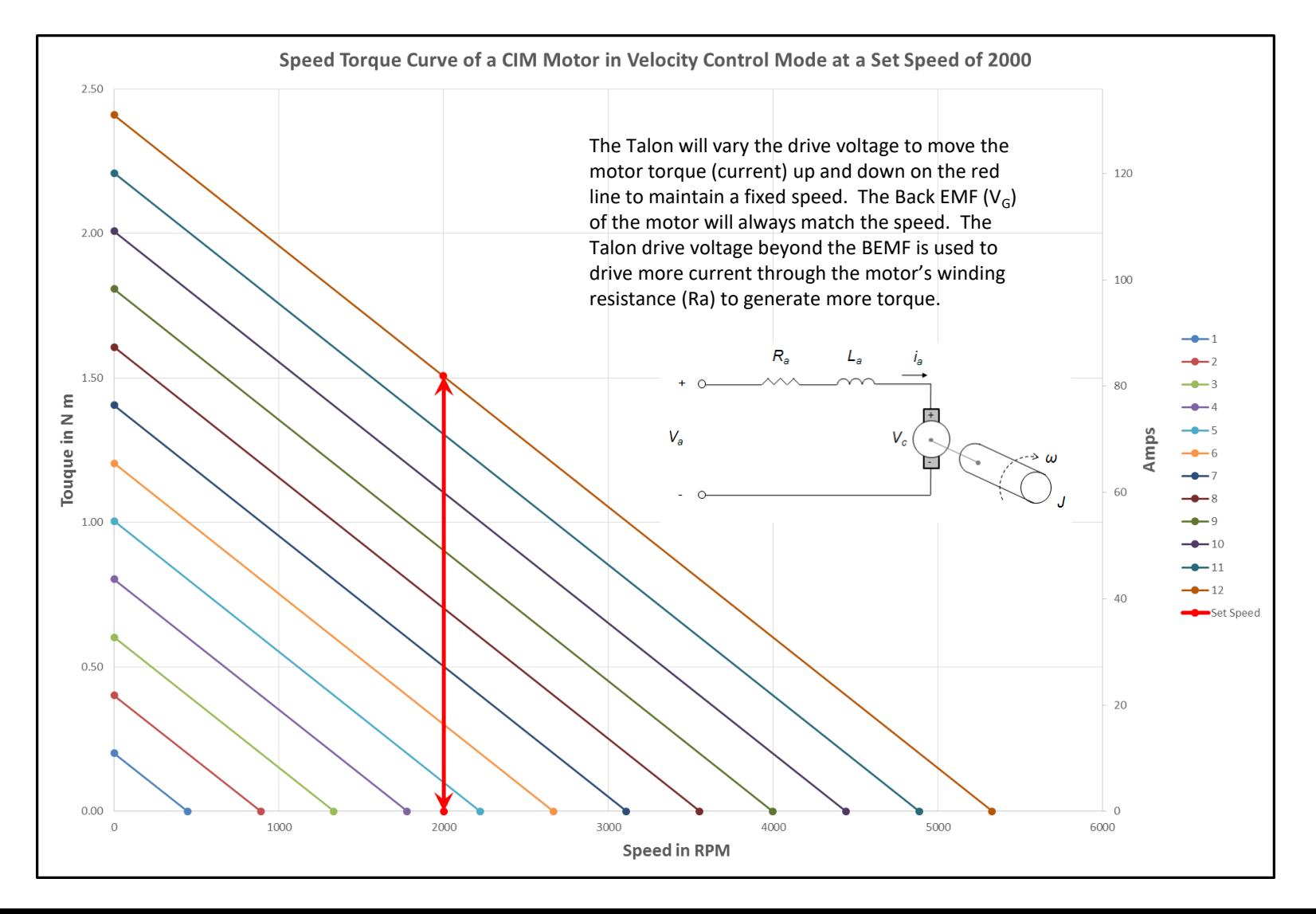

#### Control – P only

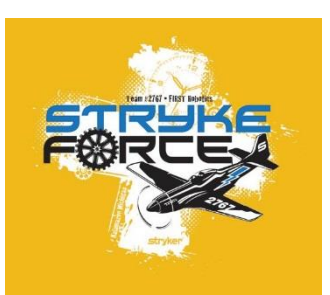

#### Walk the line … a real live control loop!

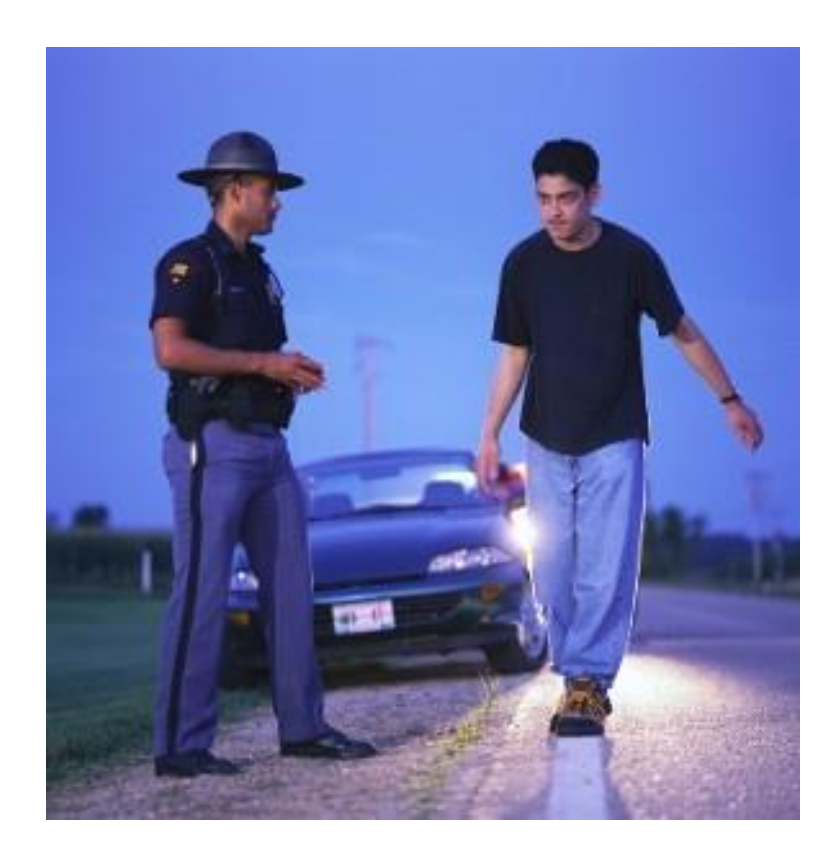

#### Control – Tuning

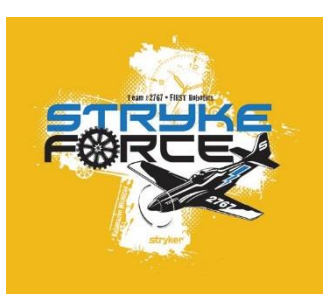

#### You can tune a piano, but you can't tuna a fish

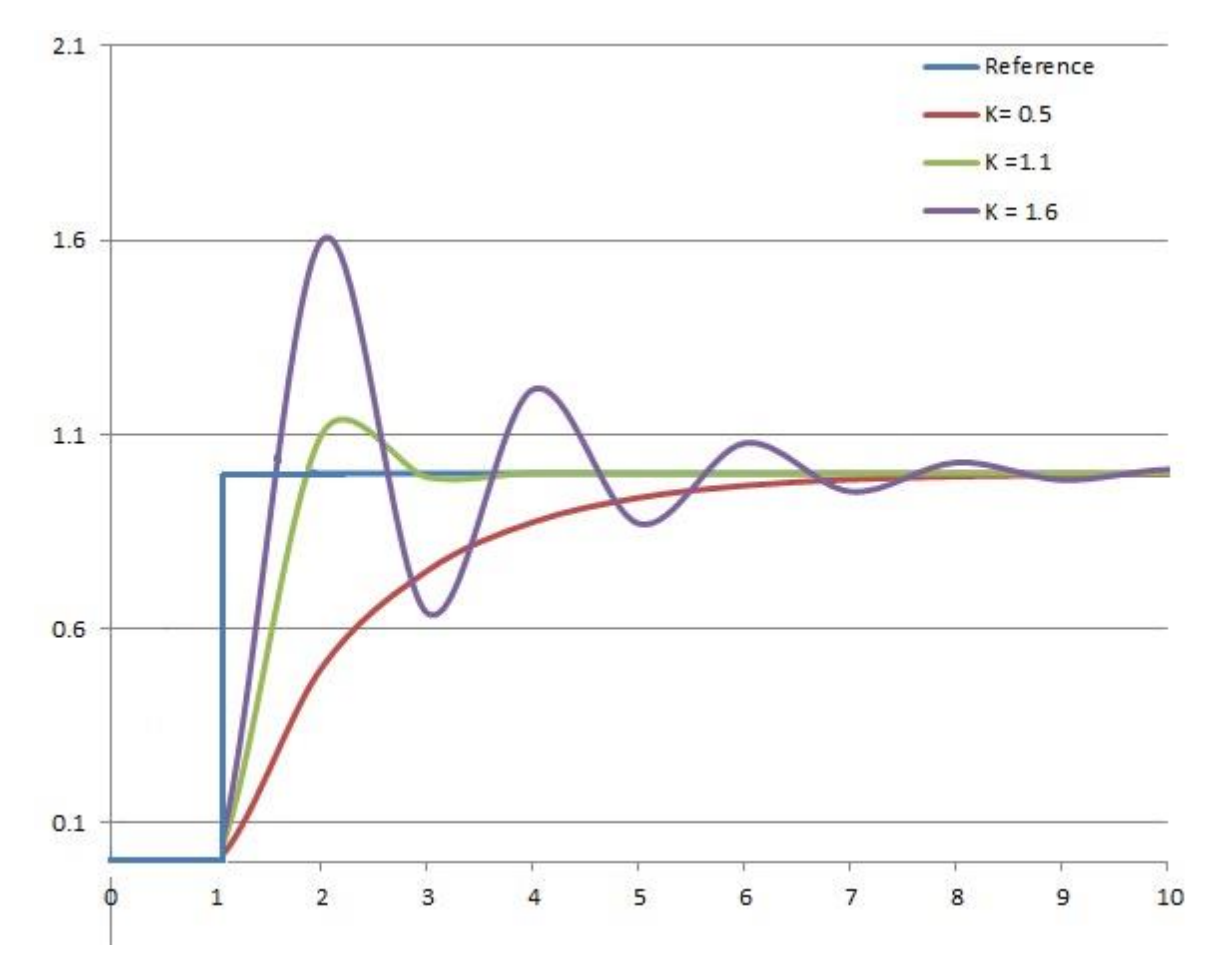

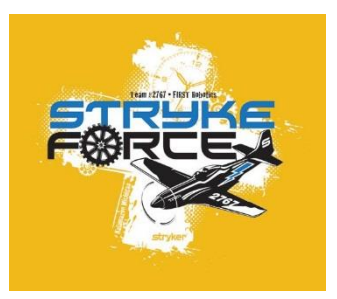

#### Control – PI

#### Add in I

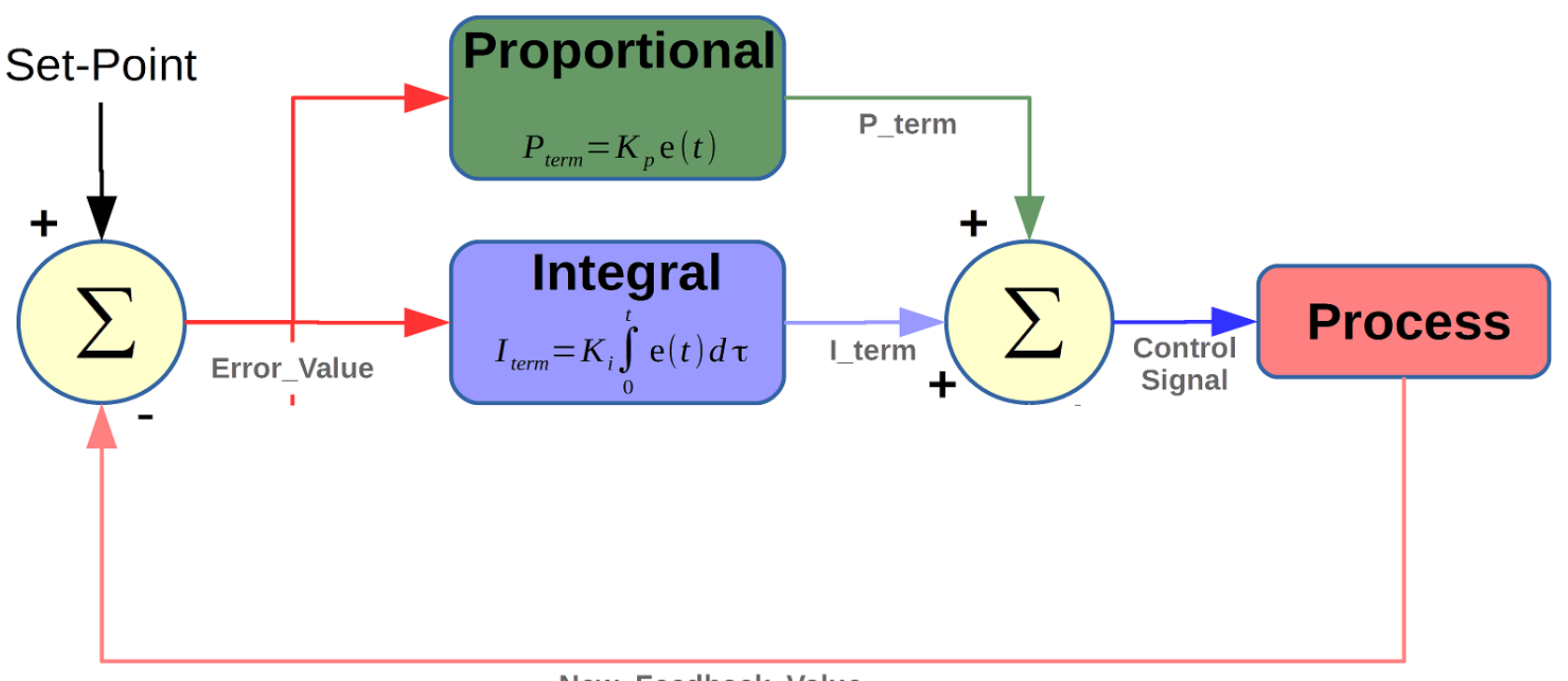

New Feedback Value

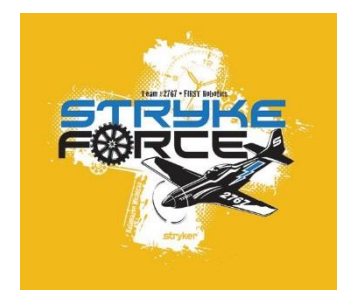

#### Control – PID

#### Add in D

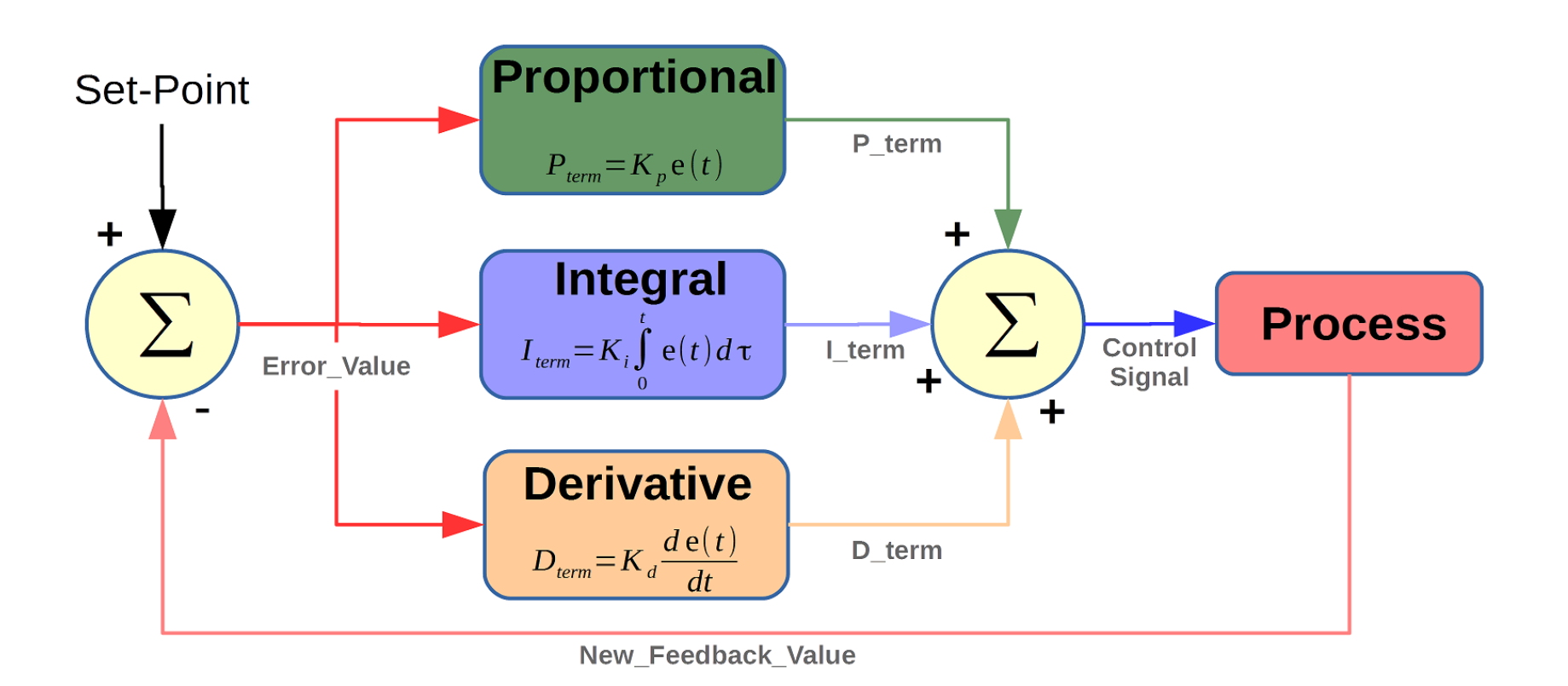

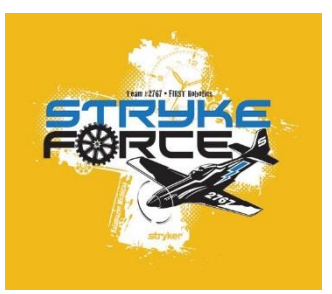

### Control – PID *with* FF

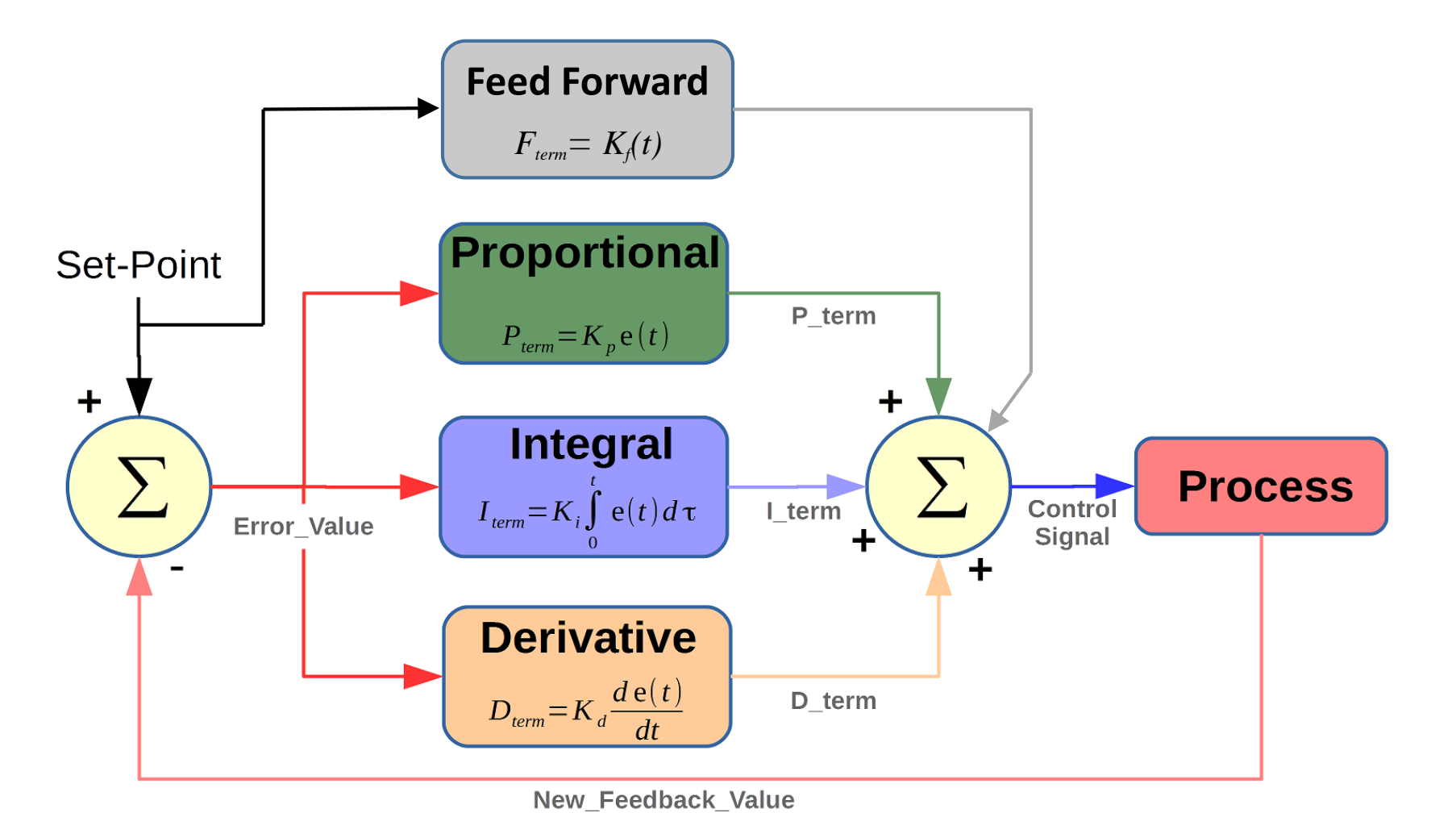

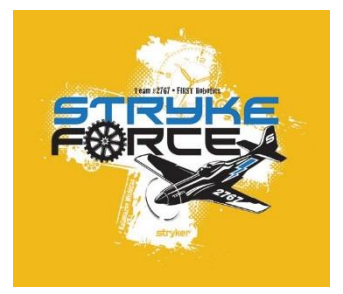

#### Control – PID Effects

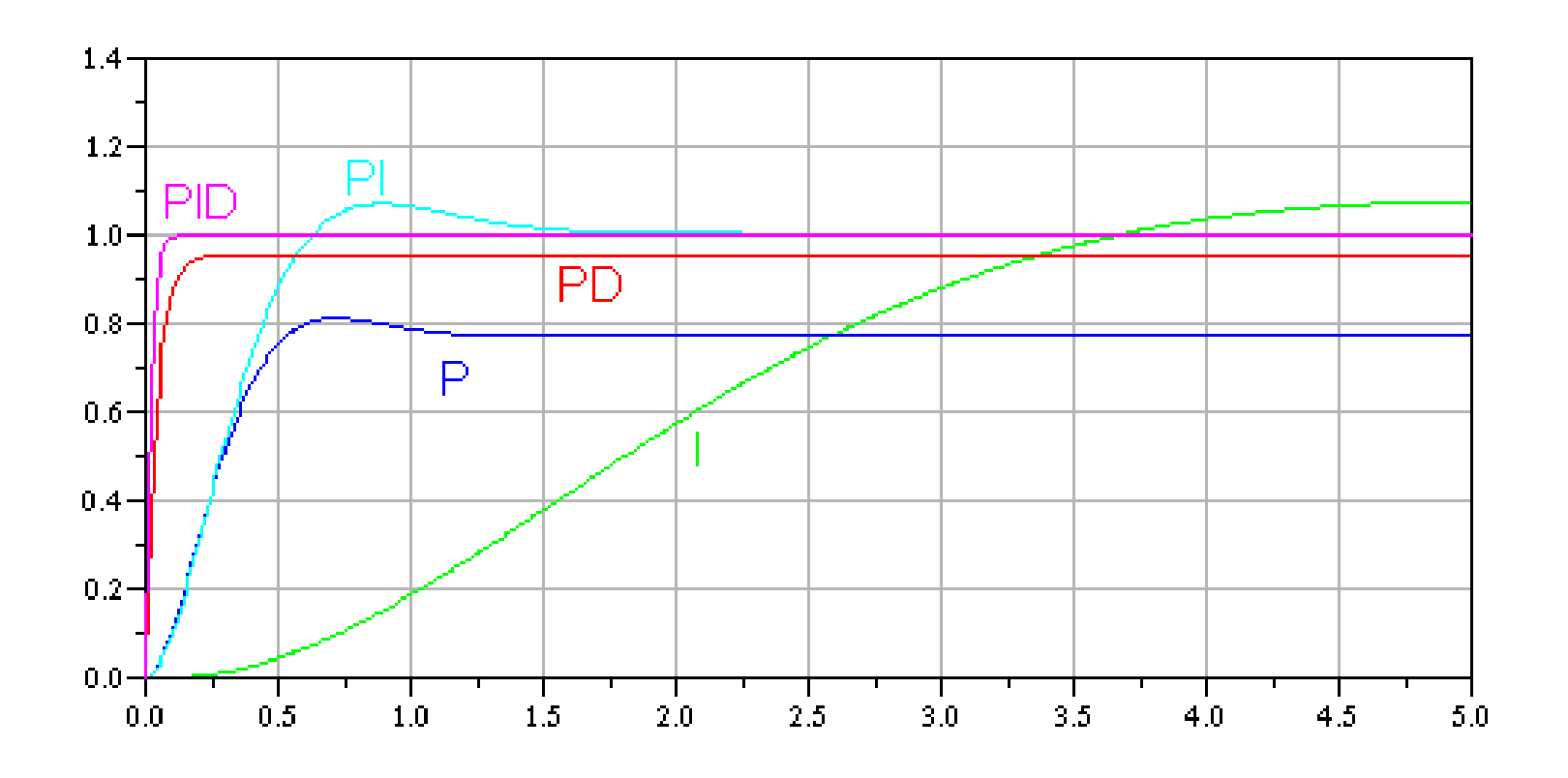

### Control – The Real Thing

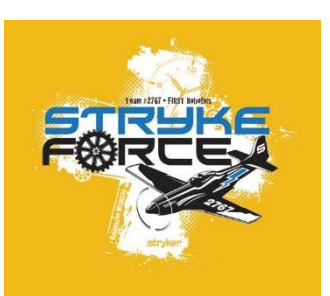

Lets do some tuning!

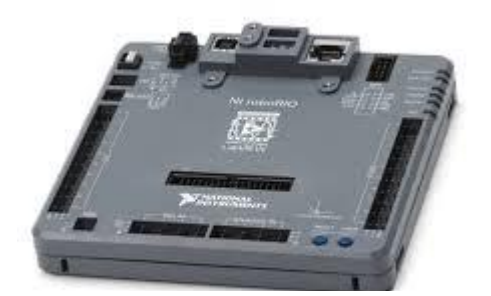

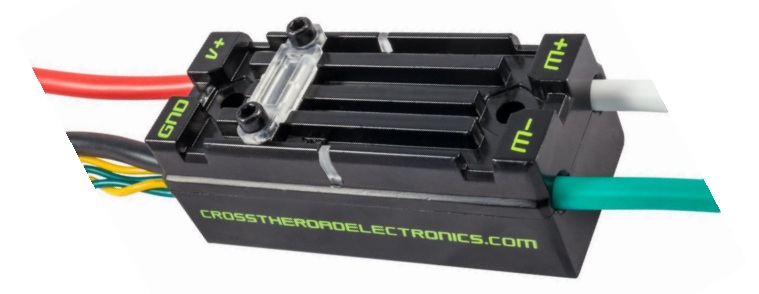

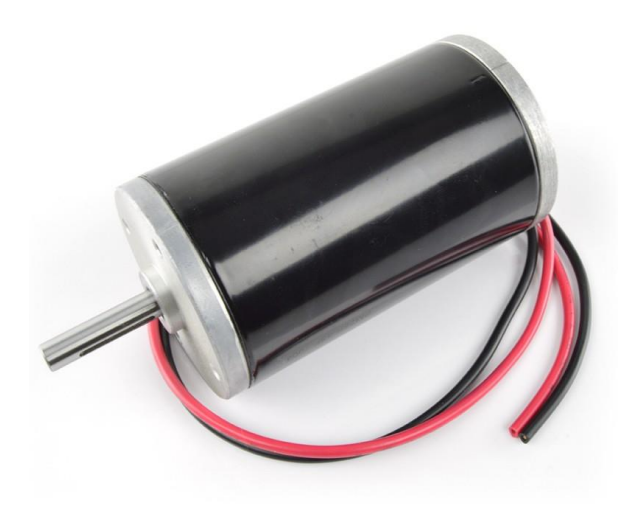

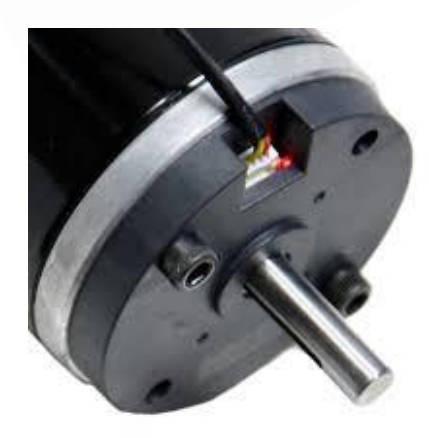

### Tuning - Velocity

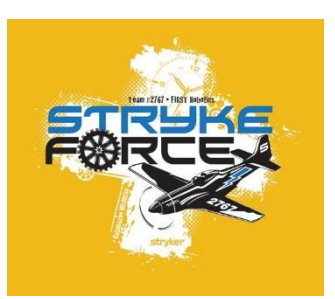

- CIM & CIMcoder with a Pulley (no load)
	- I limit
	- F
	- P
	- I
	- Izone
	- D
	- Velocity Filter
	- Voltage Ramp

### Tuning - Velocity

- Velocity Filter Period
- Velocity Filter Samples

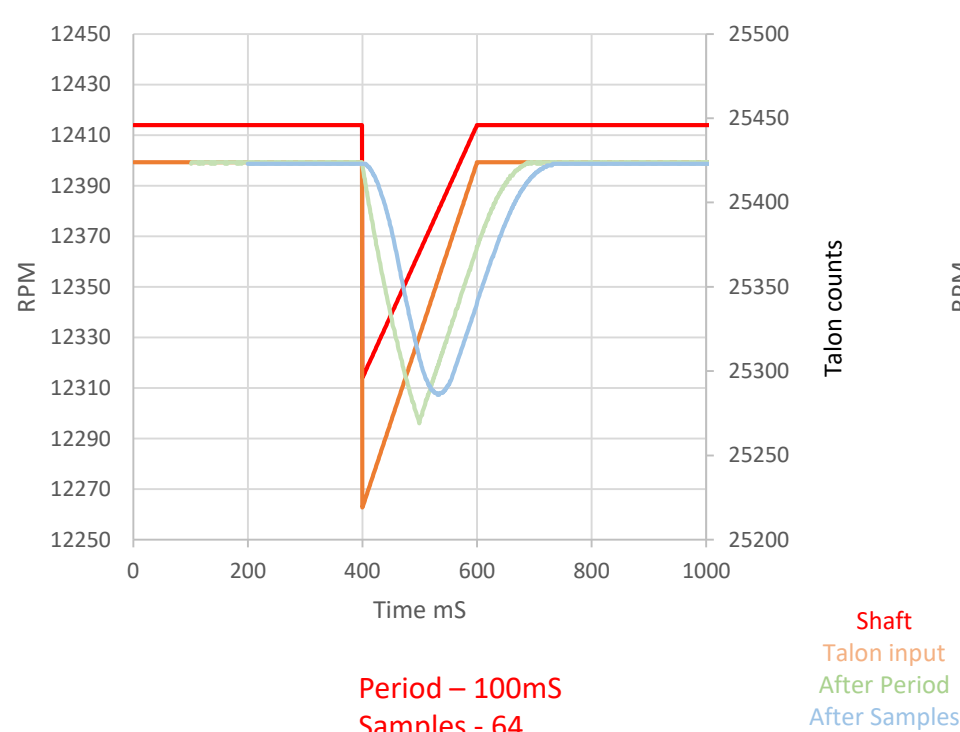

Samples - 64

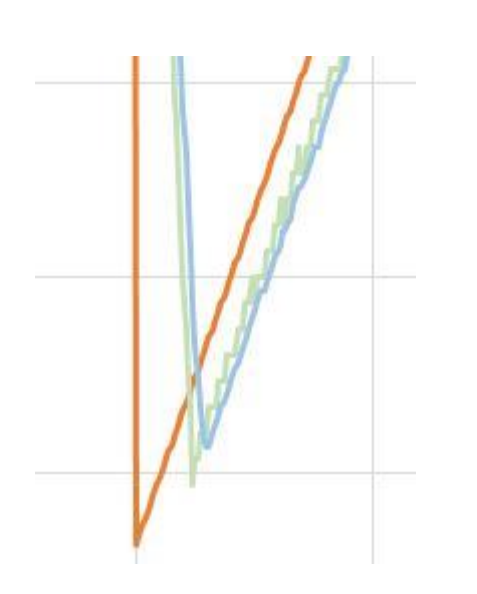

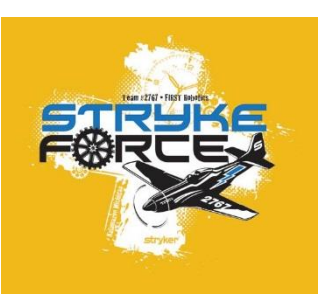

Talon Velocity Filter

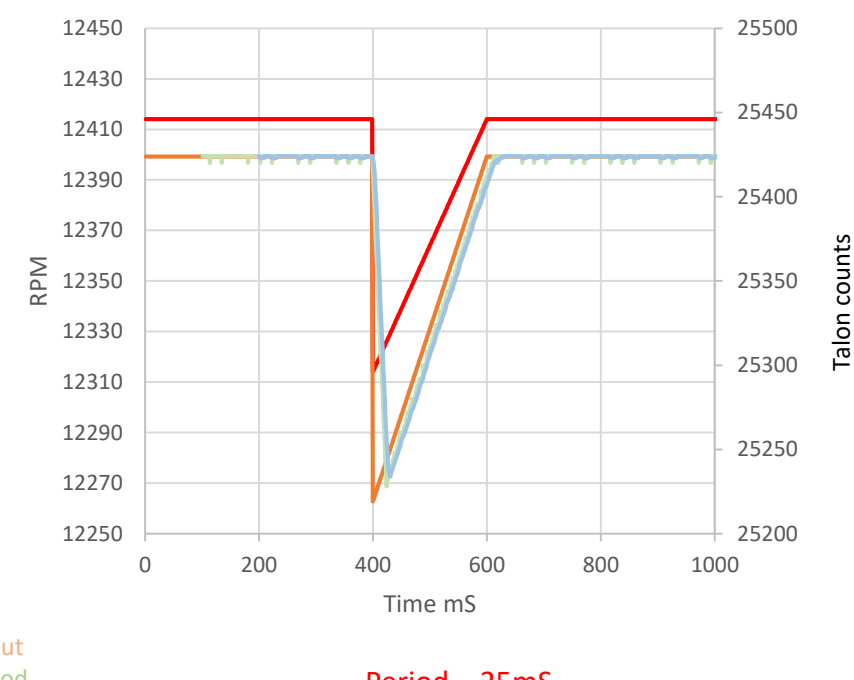

Period – 25mS Samples - 8

#### Talon Velocity Filter

### Tuning - Velocity

![](_page_54_Picture_1.jpeg)

- CIM & CIMcoder with a Pulley (no load)
- with Drag
- with Inertia
- with Drag and Inertia

![](_page_55_Picture_0.jpeg)

### Tuning - Position

- 9015 with Vex 100:1
	- I limit
	- P
	- D
	- Voltage Ramp
	- Voltage Max Limit

### Tuning – Motion Magic

![](_page_56_Picture_1.jpeg)

- A **Position** loop running on top of a **Velocity** loop
	- I limit
	- F
	- Cruise
	- Acceleration
	- P
	- D
	- Nominal Error (min acceptable error)

![](_page_57_Picture_0.jpeg)

- Disclaimer!
	- 1. This is a quick start on how to get something up and running with a "seat of the pants" approach.
	- 2. This is not a comprehensive tuning process.

![](_page_58_Picture_1.jpeg)

- For a standard velocity loop with some amount of static load / drag
	- 1. Ensure FF, P, I, D, Izone are all set to zero. Ensure Max FWD and Max REV volt are set to 12 and -12.
	- 2. Ensure your encoder is in phase with your motor. Run the motor in voltage mode and note that a positive voltage creates a positive velocity. If not, reverse the encoder.
	- 3. Select Velocity mode
	- 4. Increase FF until the actual velocity (process variable) is close to, but not higher than the requested velocity (set point) throughout the desired dynamic range.
	- 5. Increase P until the loop goes unstable indicated by continual oscillations or a long time to stop oscillating. Then cut that P value in half. Check it throughout the entire dynamic range.
	- 6. Run through the range of desired set points and note the largest error at any single speed.
	- 7. Set Izone to 1.5x of the largest error observed in step 6
	- 8. Increase I until the loop goes unstable. Reduce I until the settling time is optimized. You will end up trading off some overshoot vs a longer settling time. (I will likely be one tenth of P)
	- 9. If required, increase D to reduce the overshoot incurred in step 8. (D will likely be 10 to 100x of P)
	- 10. Go back and adjust P, then I, then D to observe the effects. They all interact so after the first pass, there may be some tweaks that will improve the performance.
	- 11. You may find that limiting the Max FWD and Max REV will help stabilize the loop if you don't need the full speed.

![](_page_59_Picture_1.jpeg)

- For a standard position loop with some amount of static load
	- 1. Ensure FF, P, I, D, Izone are all set to zero. Ensure Max FWD and Max REV volt are set to 12 and -12.
	- 2. Ensure your encoder is in phase with your motor. Run the motor in voltage mode and note that a positive voltage creates a positive position change. If not, reverse the encoder.
	- 3. Select positon mode
	- 4. IF there is a static load on the axis that ALWAYS loads the system in the SAME direction, Increase FF until position (process variable) is close to, but not higher than the requested position (set point) throughout the desired dynamic range. If there is no static load leave FF at zero.
	- 5. Increase P until the loop goes unstable. It will continue to oscillate or takes a long time to settle. Then cut that P value in half. Check it throughout the entire dynamic range.
	- 6. Increase D to manage the position overshoot that results from increasing P. With some D, you will likely be able to increase P beyond what was stable with P alone.
	- 7. A PD approach may be sufficient to drive the position close enough to the desired setpoint.
	- 8. You may find that limiting the Max FWD and Max REV will help stabilize the loop if you don't need the full speed.
	- 9. If you need more precision … continue

![](_page_60_Picture_1.jpeg)

#### • For a standard position loop with some amount of static load (continued)

- 10. Run through the range of desired set points and note the largest error at any position.
- 11. Set Izone to 1.5x of the largest error observed in step 3
- 12. Increase I until the loop goes unstable. Reduce I until the settling time is optimized. You will end up trading off some overshoot vs a longer settling time.
- 13. Go back and adjust P, then I, then D to observe the effects. They all interact so after the first pass, there may be some tweaks that will improve the performance.
- 14. If you have a high resolution encoder (lots of ticks per distance) you may find the increasing the Minimum Error to the max you can tolerate will help stabilize the loop.
- 15. You may also find that increasing the nominal FWD and REV voltages to the minimum amount that will actually make the axis move (in voltage mode) will also help stabilize the loop, especially if you are using some I.
- 16. If your axis goes over center where gravity or some other force loads the system in both directions, do no use any FF. Just start with P and go from there.

![](_page_61_Picture_0.jpeg)

### *REO Speedwagon 1978*

![](_page_61_Picture_2.jpeg)

You can Tune a piano, but you can't Tuna a fish

![](_page_62_Picture_0.jpeg)

# **Questions?**

![](_page_62_Picture_2.jpeg)